# 第4章 初期設定値/調整値の変更手順

インターフェースの設定については、第5章『インターフェースの設定』(5-1ページ) および第6章『拡張インターフェースの設定』(6-1ページ)を参照。

#### 4.1 初期設定機能

本製品は、以下の2種類のモードをエミュレートします。

- 1. 5577モード
- 2. ESC/Pモード

すべてのエミュレーションに共通に表示および選択する項目と、個々のエミュレーション のモードを選択すると各モード独自に表示および選択できる項目があります。

このプリンターは、 電源を入れた直後の初期設定値を操作パネルを用いて変更する機能 があります。

各初期設定値は、業務形態に合わせて10種類まで登録できます。これをユーザー登録とい います。

ユーザー毎に初期設定を行うと、ユーザーを選択するだけで一度に初期設定を変更するこ とが可能です。

初期設定メニューで「U01」と表示されると、現在の初期設定はユーザー1に登録された値 であり、変更された値はユーザー1に登録されます。

ユーザーの選択に関しては、マミ4.2『ユーザーの選択·切り替え』(4-14ページ)を参照。

#### 4.1.1 オフライン印刷項目

テスト印刷や、各種設定値の一覧を印刷するためのメニュー群です。

- 印字テスト 「インジ テスト] プリンターが正常に印字するかどうかを確認する印字メニューです。 印字幅によって、72桁と132桁のいずれかを選択できます。 詳細は、 下C.3『印字テスト機能』 (C-2ページ)を参照。
- 初期値印刷 [ショキチ インサツ] プリンターの設定値の一覧を出力します。 「ユーザー」を選択すると「2 ユーザー セッテイ」での設定値を、「イチラン」はユー ザー1~10までの設定値をまとめて出力します。 詳細は、ママ 4.4『初期設定値リストの印刷』 (4-30ページ)を参照。
- インターフェース設定値印刷 [I/F セッテイチ インサツ] インターフェース設定項目で設定した値の一覧を出力します。 詳細は、マア第5章『インターフェースの設定』(5-1ページ)を参照。
- ネットワーク詳細印刷 [NW ショウサイ インサツ] 詳細は、マミ『ネットワーク設定ガイド』を参照。

#### 4.1.2 ユーザー設定項目

エミュレーションの種類に関わりなく表示します。

- 初期ユーザー選択 [ショキ ユーザー センタク] 業務で主に使用する、デフォルトのユーザーを設定します。 詳細は、 全 4.2.1『初期ユーザーの選択』 (4-14ページ) を参照。
- ユーザー名登録 [ユーザメイ トウロク] 各ユーザー番号に、任意の名称(10文字まで)を設定します。 詳細は、マア4.2.3『ユーザー名の登録』 (4-18ページ)を参照。
- ユーザー設定初期値印刷 [ショキチ インサツ] ユーザー設定値の一覧を出力します。 詳細は、 4.4『初期設定値リストの印刷』(4-30ページ)を参照。

● エミュレーション [エミュレーション]

プリンターの制御コードを選択します。エミュレーションを選択すると、表示される初 期設定項目が変わります。

- 1. 5577モード 5577をエミュレートするモードです。
- 2. ESC/Pモード ESC/P をエミュレートするモードで、このモードを使用する場合、 ESC/Pプリンター・ドライバーを導入してください。 詳しくは使用するオペレーティング・システム、DOS またはOS/2 のマニュアルを参照してください。
- 3. 自動選択モード プリンターの電源投入後、 受信したデータを解析し、自動的に 5577またはESC/Pを選択します。

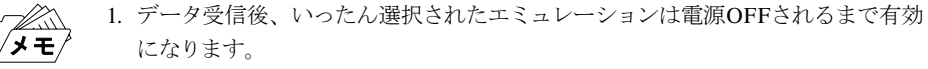

- 2. 正しく印刷されない場合は、5577またはESC/P に設定してください。
- ページ長 「ヨウシ ナガサ]

改ページ時に送られる1ページ分の用紙の長さです。連続紙モードで以下のぺージ長を 設定することができます。

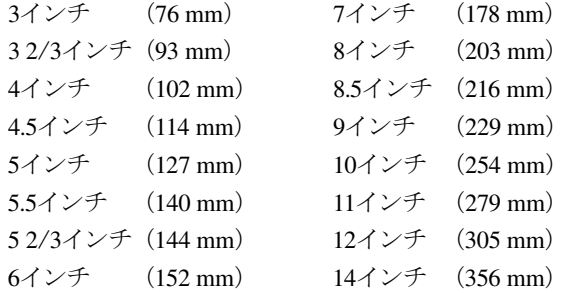

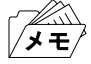

単票モードでのページ長は、プリンターが用紙を吸入するときに認識するので、設定 する必要はありません。

● 改行幅 [カイギョウ ハバ]

1回の改行で送られる用紙の長さです。 連続用紙および単票において個別に設定できます。 設定できる値は次のとおりです。

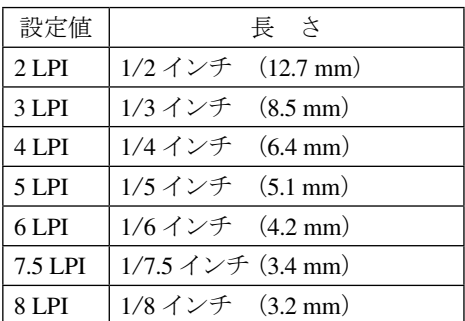

LPI:1インチ当たりの行数

● 印字速度 [インジ ソクド]

印字速度(高速印刷、通常速印刷)を選択します。 連続用紙および単票において個別に設定できます。

#### ● 最大印字幅 [インジ ハバ]

連続用紙において、印刷できる水平方向の長さの最大値を設定します。 フロントトラクターおよびリアトラクターにおいて個別に設定できます。 8インチ (203 mm)、13.2インチ (335 mm)、13.6インチ (345 mm) のいずれかを選択でき ます。

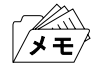

初期設定で、13.6インチを指定していても、ソフトウェアがサポートしていないとき は、13.6インチまで印字することはできません。

● ブザー[ブザー]

用紙切れ、単票用紙づまり、または上部カバー開放時にブザーを鳴らすか鳴らさないか を選択します。

● 用紙厚設定[カミアツ セッテイ]

用紙厚を自動的に調整する自動設定モードか、 用紙厚を固定して使用する手動設定 モードかを選択します。

連続用紙および単票において個別に設定できます。

自動設定モードの場合、「コク」、「フツウ」、または「ウスク」のいずれかを選択でき、複 写紙を使用するときに印字濃度を微調整することが可能です。

手動設定モードの場合、3.3『用紙厚の調整』(3-14ぺージ)中の表を参照して、任意に用 紙厚設定値を選択してください。

● ミシン目スキップ [ミシンメ スキップ]

ミシン目を飛び越すか越さないかを選択します。 フロントトラクターおよびリアトラクターにおいて個別に設定できます。

ミシン目スキップをする場合は、 初期設定値のページ長を使用している用紙の長さ に合わせてください。

連続紙モードの場合のミシン目スキップとは、設定されているページ長で、用紙の後端 から次のぺージの先頭行位置までスキップする機能です。スキップする量は、12.7 mm (0.5インチ)です。

ミシン目スキップを選択すると、印字可能な上下方向の長さは短くなりますが、書式送 り(改ページ)の制御コードが含まれない連続したページを印刷するときに、ミシン目に 印字することを避けることができます。

書式送りの制御コードについては付録D『制御コード』(D-1ページ)を参照。

ミシン目に印字すると故障の原因になることがあります。 重要

# ● 片方向印字 [カタホウコウ インジ] 片方向印字の制御コードを受け付けるかどうかを選択します。このコードを受け付けな い場合、使用しているソフトウェアによらず、両方向印字モードで印刷します。 連続用紙および単票において個別に設定できます。

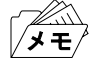

両方向印字モードで印刷する場合、 印字精度が落ちて罫線がつながらないことがあ ります。詳しくは、4.8『罫線調整』(4-43ぺージ)を参照して、印字精度を調整してく ださい。

● 用紙モード「ヨウシ モード]

用紙モードには、連続紙モードと単票モードがあります。単票モードでは、手差し(DID: Document Insertion Device)モードと自動給紙(ASF:Automatic Sheet Feeder)モードが あり、電源を入れた直後の用紙モードを選択します。また、単票モードには、上向き印字 と下向き印字があります。自動給紙モードについては使用しません。

- ASF 用紙排出方向 [ASF ハイシュツ] この設定は使用しません。
- 紙ホチキス用紙モード「カミ ホチキス]

フロントトラクターおよびリアトラクターにおいて個別に設定できます。 「ショウスルージドウ」は、用紙厚を自動的に検知して、紙厚に応じて紙ホチキスモード の動作を行うかどうかを自動的に判断します。 用紙厚が厚くなると、自動的に「シヨウスル―ツウジョウ」の設定になります。 「シヨウスル―ツウジョウ」は、紙ホチキスでとめたマルチ・パーツの連続用紙に印刷す る際、用紙ジャムおよび印字乱れを解消する機能です。 「ショウスルートクシュ」は、マルチ・パーツの折りたたみ部分のふくらみの高い連続用 紙に印刷する際、用紙ジャムおよび印字乱れを改善する機能です。 **→ B.1.3『連続用紙』(B-6ページ)を参照。** 

● ティアオフ・モード [ティアオフ]

連続用紙において、ティアオフ(ミシン目切り取り)機能を自動で行うかどうかを選択し ます。

フロントトラクターおよびリアトラクターにおいて個別に設定できます。

「ハンジドウ」の場合は、自動的にミシン目切り取り位置まで用紙のミシン目を近づけた 後、印刷不可状態になります。印刷可能状態にする場合は、印刷スイッチを押してくだ さい。

「ゼンジドウ」は、印刷終了後、次ページの第一印字位置で印字データが送られてこない 場合、自動的にミシン目切り取り位置まで用紙のミシン目を近づけます。 「シュドウ」は、ティアオフを自動で行いません。

- 自動給紙機構の用紙厚検出モード「ASF カミアツ] この設定は使用しません。
- グラフィック強化モード[グラフィック キョウカ] 連続用紙および単票において個別に設定できます。 グラフィックの印字品質を向上させる機能です。 グラフィック部分が他の部分に比べて薄く印字される場合に選択します。 5577-G05-Wでは無効です。
- コピー強化モード[コピー キョウカ] 複写紙の印字濃度を濃くする機能です。 連続用紙および単票において個別に設定できます。 このモードを設定すると、印字速度は通常速印刷の半分になります。
- キャラクター・モード「キャラクターモード」 キャラクター・モードを設定します。 キャラクター・ モードとは、IBM日本語PC上のオンライン系ソフトウェア(Personal Communications、5250PC、3270PC等)を介して、ホスト・コンピューターからのプリン ター制御命令実行を可能にするため、テキスト形式で変換・出力されたデータをプリン ターに送る一連の操作手順です。「PAGES COMMAND REFERENCE」を参照してくだ さい。
- スムージング・モード [スムージング] 拡大文字印刷における文字の輪郭のギザギザを補正する機能です。
- トップマージン [トップ マージン] 連続用紙、単票上向き印刷、単票下向き印刷の各々に対して先頭行位置を0.4 mm単位で 設定することができます。 「位置決めスイッチ」(3-6ページ)によって設定される先頭行位置と同じ内容です。
- 自動オンライン「ジドウ オンライン] 「ユウコウ」を選択すると、印刷不可状態で単票用紙を挿入した時、パネル操作なしでも 自動的に印刷可能状態になり、単票用紙が自動吸入されます。 連続用紙には機能しません。
- 用紙切り替えコマンド[ヨウシキリカエコマンド]

ホストから用紙切り替えコマンド(トラクター切り替え、単票指定など)が送られてきた 時の動作を指定します。 インサツカ :印刷可能状態のまま切り替え動作を行います。 インサツフカ:切り替えを行う前に、一旦印刷不可状態とします。 ムコウ :コマンドを無視します。

- //n//モード [//n// モード] 拡張制御コマンド(//n//)を受けた時、それをコマンドとして処理する(ユウコウ)か、 文字列として処理する(ムコウ)か選択します。 //n//コマンドの詳細については、 音 『5557拡張制御コマンド(//n//コマンド)解説 書』を参照してください。
- 縮小 [シュクショウ] 文字の幅を横幅1/2にして印字します。
- ティアオフ[ティアオフ モドリ] ティアオフを解除して用紙を引き戻したとき、TOF位置に戻すか、ティアオフする前の 位置に戻すかを選択します。
- 5577メニュー [5577] エミュレーションが5577モードまたは自動選択の場合にメニュー表示され、設定が有効 になります。 設定スイッチを押すと、各メニューが表示されます。 5577の各メニューに関しては、 全 別項 『5577メニュー』 (4-10ページ) 参照。
- $\bullet$  ESC/P $\times$  =  $\text{L}$  FESC/Pl エミュレーションがESC/Pモードの場合にメニュー表示され、設定が有効になります。 設定スイッチを押すと、各メニューが表示されます。 ESC/Pの各メニューに関しては、 マア別項『ESC/Pメニュー』 (4-11ページ) 参照。

# ● 用紙厚自動検出の水平位置の変更 [AGA スイヘイイチ] このプリンターでは水平方向範囲で厚みが変わる用紙を使用する場合、 用紙厚自動検 出の水平位置を変更することができます。 「ツウジョウ」は「P」マーク (音) 3.6『単票用紙の位置合わせ』(3-37ページ)参照)か ら右へおよそ40 mmの位置に、「トクシュ1」は65 mm、「トクシュ2」は91 mmの位置で

# ● 連続紙用紙押さえ機能「レンゾクシ オサエ] 連続用紙1枚目を上のローラーが、押さえる位置を変えるための機能です。 「ツウジョウ」の場合、1ページ印字終了後に上ローラーを閉じます。 「トクシュ」の場合、用紙の先端が、上ローラーの位置にきた時に、閉じます。 出荷時の初期設定値は、「ツウジョウ」になっています。

#### ● 連続紙ローラー踏み替え機能[ローラー フミカエ]

AGAセンサーが紙厚測定をします。

連続用紙のTOF位置で行っているローラーの踏み替え動作の回数を変えるための機能 です。 フロントトラクターおよびリアトラクターにおいて個別に設定できます。 回数を変えることにより印刷処理時間が短縮します。 フロントトラクター「フロント フミカエ」では次の3項目より選択できます。 「ページゴト」の場合、ページ毎にローラーの踏み替え動作を行います。 「5 ページニ 1カイ」の場合、5ページに1回、ローラーの踏み替え動作を行います。 「10 ページニ 1カイ」の場合、10ページに1回、ローラーの踏み替え動作を行います。 出荷時の初期設定値は、「ページゴト」になっています。 リアトラクター「リア フミカエ」では次の5項目より選択できます。 「ページゴト」の場合、ページ毎にローラーの踏み替え動作を行います。 「5 ページニ 1カイ」(注1)の場合、用紙厚が3枚複写(注2)未満のときは5ページに 1回、3枚複写(注2)以上はページ毎にローラーの踏み替え動作を行います。

「10 ページニ 1カイ」(注1)の場合、用紙厚が3枚複写(注2)未満のときは10ページに 1回、3枚複写(注2)以上はページ毎にローラーの踏み替え動作を行います。

「5Pニ 1カイ(コテイ)」の場合、用紙厚によらず5ページに1回、ローラーの踏み替え動作 を行います。

「10Pニ 1カイ(コテイ)」の場合、用紙厚によらず10ページに1回、ローラーの踏み替え動 作を行います。

出荷時の初期設定値は、「ページゴト」になっています。

(注1)「リア フミカエ」で「5 ページニ 1カイ」または「10 ページニ 1カイ」の場 合、紙ホチキス用紙モードを「シヨウスル-ツウジョウ」もしくは「シヨウスル-トクシュ」 に設定すると、ローラー踏み替えはページ毎の動作になります。

紙ホチキス用紙モードに関しては、 マア別項『紙ホチキス用紙モード』(4-6ページ)参 照。

(注2)3枚複写とは、3枚複写相当の用紙厚を意味しています。用紙によっては2枚複写や 4枚複写であっても自動的に本機能が作動する場合があります。

踏み替え動作の回数の変更により印刷処理時間は短縮しますが、印刷量や用紙の条件 (厚さ、長さ、幅、温湿度など)によりまれに印字位置ズレを起こす場合があります。 設定値を変更する場合は、あらかじめ使用する用紙にて確認してください。

#### ● EOF印字方式「EOF インジ]

印字中に連続用紙が用紙切れになった時の印刷方式を選択する機能です。 フロントトラクターおよびリアトラクターにおいて個別に設定できます。 「1ギョウズツ インジ」の場合は、印刷中に用紙がトラクターを外れると「ヨウシ テン ケン」になります。印刷スイッチを押すごとに1行ずつ印刷をします。 「サイゴマデ インジ 1」の場合は「、ヨウシ テンケン」を表示した後印刷スイッチ一 度を押すだけで、そのページの最後まで印刷を行います。 「サイゴマデ インジ 2」の場合は、印刷中に用紙がトラクターを外れても、そのペー ジの最後まで印刷を行った後「ヨウシ テンケン」になります。 出荷時の初期設定は、「1ギョウズツ インジ」になっています。

 $\bullet$  ECOモード [ECO モード]

「ユウコウ」を選択すると、印字を間引き、印字速度を落とすことで、印刷時の電力消費を 約10%抑え、リボンの消費量を減らし、また印刷時の騒音を約2db程度軽減します。 出荷時の初期設定は、「ムコウ」になっています。 ECOモードは「カミアツ コテイ 2」以下に相当する用紙でのみ有効です。また、ECO モード仕様に入れ替わるのは、通常速の場合のみです。

#### ● ユーザー設定初期化 [ショキカ]

初期ユーザーとして選択しているユーザー番号の設定値を初期化します。 初期ユーザー以外のユーザー番号に対しては、初期化を実行しません。

5577メニュー[5577]

エミュレーションに5577モードを選択した場合に表示されます(自動選択の時も表示され ます)。

● イメージ・データ折返しモード [イメージ オリカエシ] イメージ・データが最大印字位置を超える場合、自動的に改行を実行して残りを印字す るか、超えるデータを捨てるかを選択します。

**● レベルE機能「レベル E キノウ]** レベルE機能を設定するか否かを選択します。 使用するソフトウェアがレベルE機能に対応してない場合は、レベルE機能を解除して ください。 → 付録D『制御コード』 (D-1ページ)を参照。

- コード・ページ [コードページ] コード・ぺージ932 または942の選択をします。
- IBM 日本語文字セットの選択 [ニホンゴ モジセット] 1996年に改訂されたIBM日本語文字セット(新)または改訂前のIBM日本語文字セット (旧)を選択します。 D.5.3『IBM 日本語文字セット(新)と(旧)の違い』(D-56ぺージ)を参照。

#### ● IBM 日本語文字セット90年改訂適用の有無 [90ネンカイテイ]

IBM 日本語文字セット ((新) および (旧)) に対する下記の90年改訂内容を適用するか 否かを選択します。改訂内容は以下のとおりです。

文字コード 適用なし 適用あり

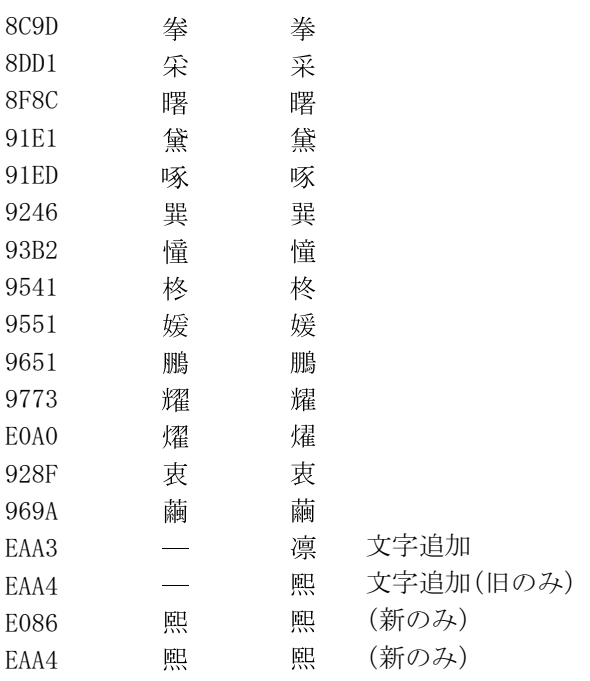

IBM日本語文字セット(旧)に対しては、1990年のJIS X0208 改訂に対応して、上記2文 字の追加および14文字の字形の変更を行ったものです。 IBM日本語文字セット(新)に対しては、1990 年のJIS X0208 改訂に対応して、上記1文 字の追加および16文字の字形の変更を行ったものです。 「適用なし」を選択した場合には、90年改訂内容は適用されません。 「適用あり」を選択した場合には、90年改訂内容は適用されます。

● 簡易平成書体の選択 「カンイヘイセイショタイ]

従来のIBM フォント・スタイルを使用するか、簡易平成書体を使用するかを選択します。

- デフォルトANK の選択「デフォルト ANK] 英数半角文字のデフォルト書体、およびフォント・スタイル設定コマンドの有効/無効 を選択します。 一部OCR-Bは数字のみOCR-Bにします。
- ESC/Pメニュー[ESC/P]

エミュレーションにESC/Pモードを選択した場合に表示されます。

- 文字ピッチ 文字ピッチを選択します。
- 文字コード表 [モジ コード] 文字コード表がカタカナ・コード表か、もしくは拡張グラフィックス・コード表かを選択 します。
- 国際文字選択 「コクサイ モジ] 国を指定します。この指定により英数コード表の一部の文字が切り替わります。
- 自動改行 「ジドウカイギョウ] 復帰コード(CR)を受信すると自動的に改行します。
- 高速文字品位 [コウソク モジヒンイ] 高速印字で印刷される半角文字品位を設定します。
- LQ文字品位 [LQ モジヒンイ] 通常印刷で印刷される半角文字品位を設定します。
- 初期化コマンド「ショキカ コマンド] ESC/P の初期化コマンドESC @( X'1B', X'40')を無視するかどうかを選択します。 「ムコウ」を選択した場合、初期化コマンドは無視されます。
- TOF改ページ [TOF カイページ] 連続用紙がTOF位置にあるとき、改ページコマンドを無視するかどうかを選択します。 「ムコウ」を選択した場合、改ページコマンドは無視されます。

第4章 初期設定値/調整値の変更手順 4-11

#### 4.1.3 調整項目

プリンターの動作を調整するためのメニュー群です。

● 調整印刷「チョウセイ インサツ]

印字パターンを印刷させ、プリンターの動作状況を確認するメニューです。 以下のような印字パターンを出力します。

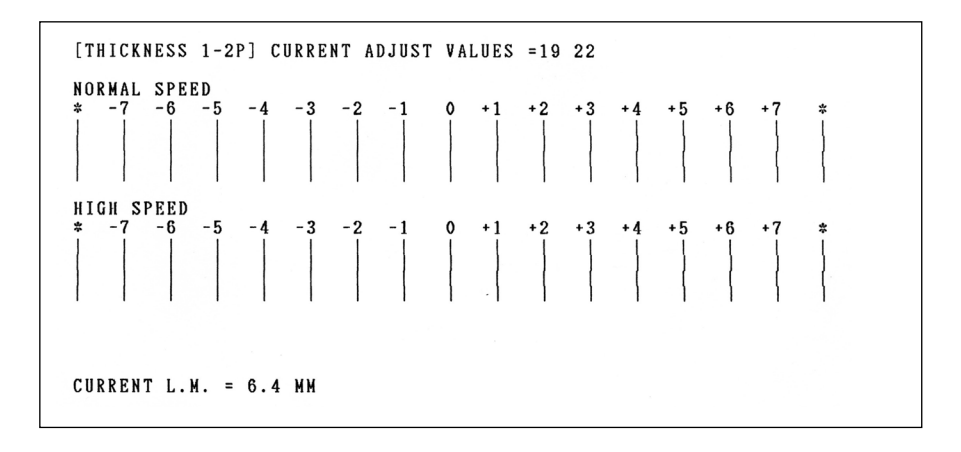

#### ● 罫線調整 [ケイセン チョウセイ]

罫線およびイメージ・データを印刷する際に、印字位置を調整しその精度を改善します。 印字精度は、通常速で片方向印字モードの時が最良になります。 操作手順は、 音 4.8『罫線調整』 (4-43ページ)を参照。

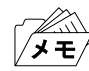

用紙選択が「リアトラクター」になっている状態では、罫線調整はできません。連続用 紙の罫線調整を行う場合は、事前に用紙選択を「フロントトラクター」に設定してくだ さい。

- 下向き印刷の左マージン調整「ヒダリ マージン] 左マージン(用紙左端より印字開始位置までの距離)を調整します。 納入時は約6.4 mmに設定されていますが、-9.8 mmから34.0 mmの範囲で調整できます。 操作手順は、 4.9『下向き印刷の左マージン調整』(4-47ページ)を参照。
- 単票用紙の下マージン調整 [シタ マージン]

単票用紙では、下マージンを超えて印字しようとすると自動的に用紙が排出されます。 下マージンを現在位置より上下に調整することで、 その排出位置を変更することが可 能です。

下マージンの調整範囲は、約6 mmから約23 mmです。操作手順は、 トラ 4.10『単票用紙 の下マージン調整』(4-49ページ)を参照。

- ASFホッパーの用紙吸入位置調整機能 [ホッパーチョウセイ] この設定は使用しません。
- プリンタータイプの選択 [プリンタータイプ] 「5557モード」を設定することにより、一部の初期設定値を5557シリーズの初期設定値に 変更できます。 詳細は、 音 4.12『プリンタータイプの変更』 (4-55ページ)を参照。

# 4.2 ユーザーの選択・切り替え

本製品は、従来の初期ユーザーの設定とは別に、操作パネルおよび拡張制御コマンドによ る一時的なユーザー切り替え機能を搭載しています( 、) 拡張制御コマンドの詳細は、 『5557拡張制御コマンド(//n//コマンド)解説書』を参照)。 また、それぞれのユーザー番号に対し任意の名称を登録することができます。目的に合っ た名称を登録することにより、どのような印刷業務を行うかが一目でわかるようになりま す。

## 4.2.1 初期ユーザーの選択

電源オン時やリセット動作後などのプリンター起動時に、デフォルトとして選択される初 期ユーザー番号を設定します。頻繁に使用するユーザー番号は、ここで設定することをお 勧めします。

 $\boldsymbol{\mathcal{I}}$ 

 $\Box$ 

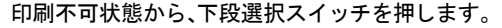

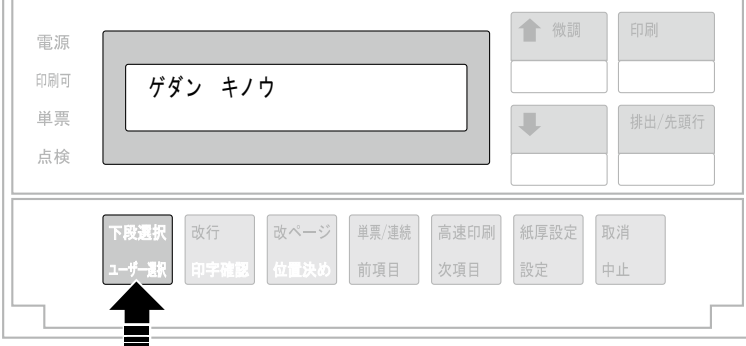

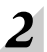

前項目または次項目スイッチを押して、「2 ユーザー セッテイ」を選択します。

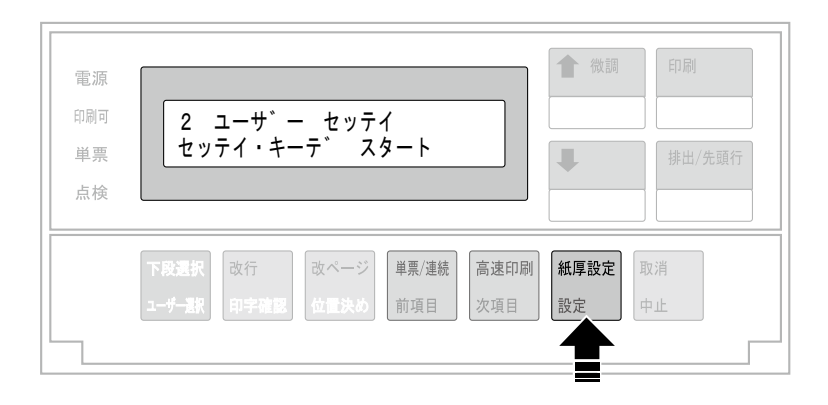

 $3<sup>1</sup>$ 

次項目スイッチを押して、「ショキ ユーザー センタク」を選択します。

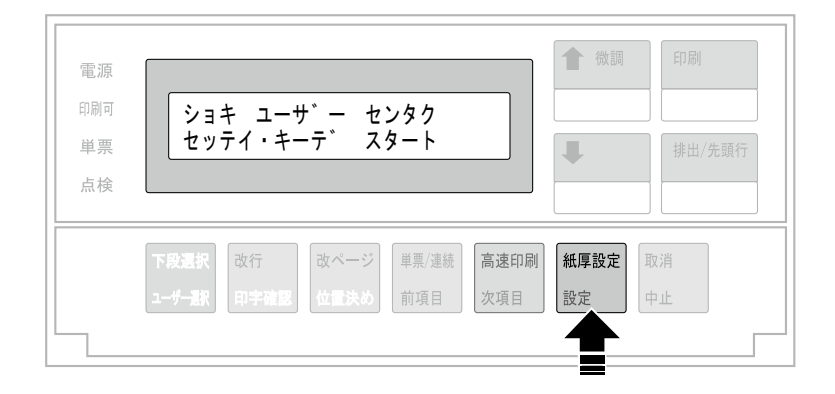

 $\boldsymbol{4}$ 

前項目または次項目スイッチを押して、ユーザー番号を選択、設定スイッチを押します。

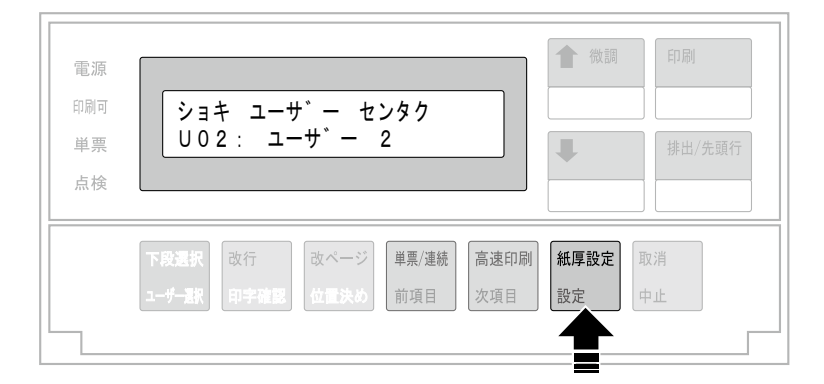

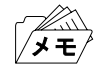

ユーザー名が登録されている場合は以下のような表示になります。 (例:ユーザー2にユーザー名「abc」を登録している場合)

ショキ ユーサ゛ー センタク U02 : abc

以上で、初期ユーザーの選択は終了です。

## 4.2.2 ユーザーの一時切り替え

初期ユーザー番号から、一時的に違うユーザー番号に切り替える場合、以下の手順で切り 替えます。

電源オフまたはリセット動作した後は、初期ユーザー番号の設定に戻ります。

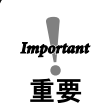

印刷途中やティアオフ状態でのユーザー切り替えは、その後の印刷結果に不具合 を生じるおそれがありますので、行わないでください。

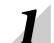

印刷スイッチを押して、印刷不可状態にします。

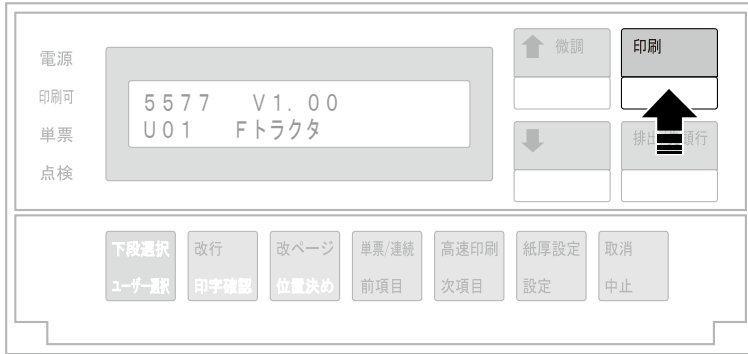

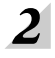

#### 下段選択スイッチを2回押します。

ユーザー選択画面が表示されます。

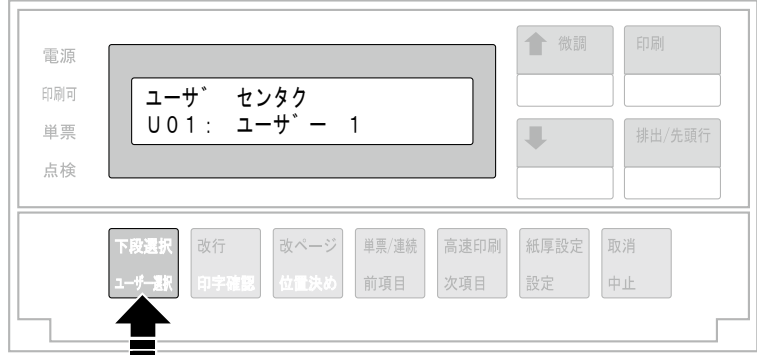

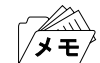

下段選択スイッチを押すたびに、以下のように画面が推移します。

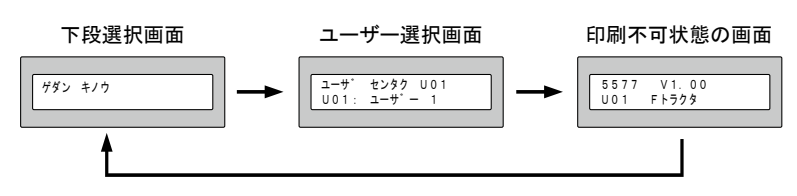

 $\overline{\mathbf{3}}$ 

前項目または次項目スイッチを押してユーザーを選択し、印刷スイッチを押します。

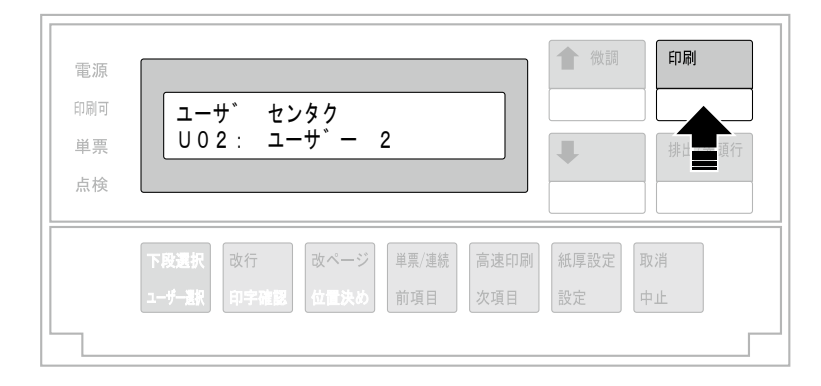

印刷スイッチを押すと、以下のような表示に変わり、印刷可能状態になります。

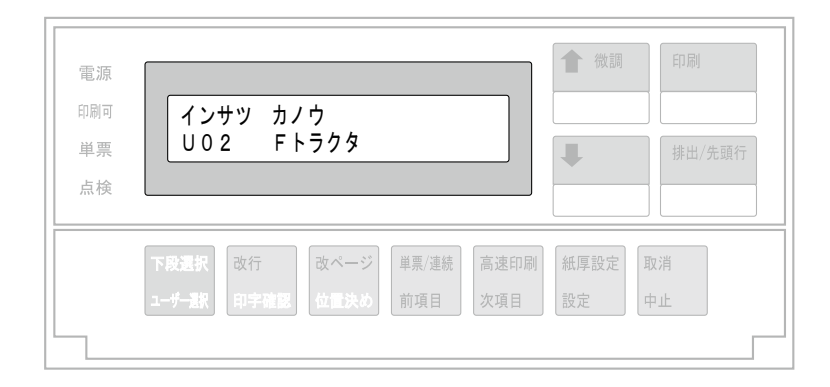

以上で、ユーザーの切り替えは終了です。

# 4.2.3 ユーザー名の登録

本プリンターにある10種類のユーザー番号に、それぞれ任意の名称(10文字まで)を登録で きます。

登録手順は以下の通りです。

 $\mathcal{A}$  .

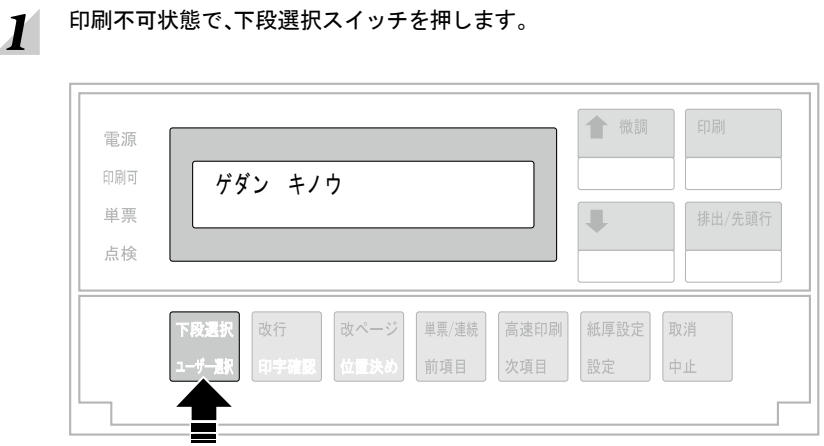

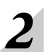

前項目または次項目スイッチを押して、「2 ユーザー セッテイ」を選択します。

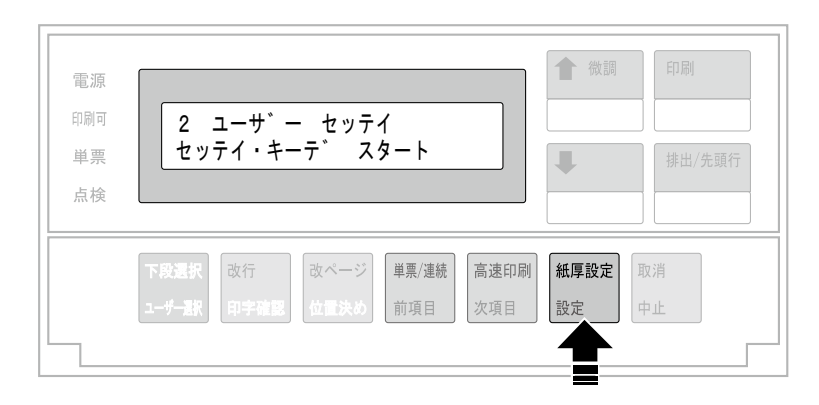

次項目スイッチを押し、「Uxx:ユーザメイ トウロク」(xx:01~10)を選択します。

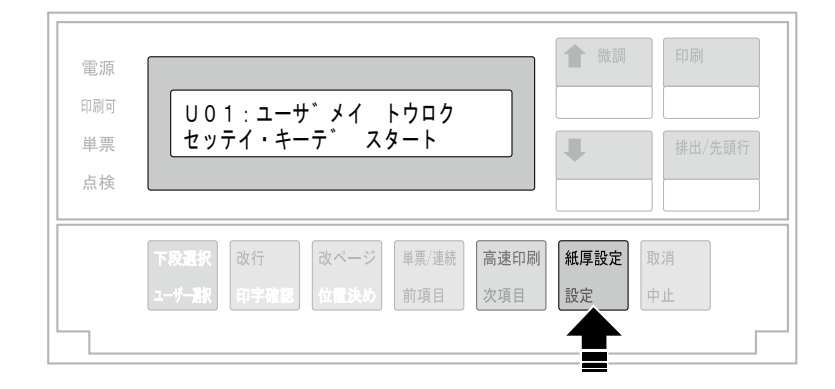

 $\overline{\mathbf{4}}$ 

 $\overline{\mathbf{3}}$ 

前項目または次項目スイッチを押し、ユーザー番号を選択します。

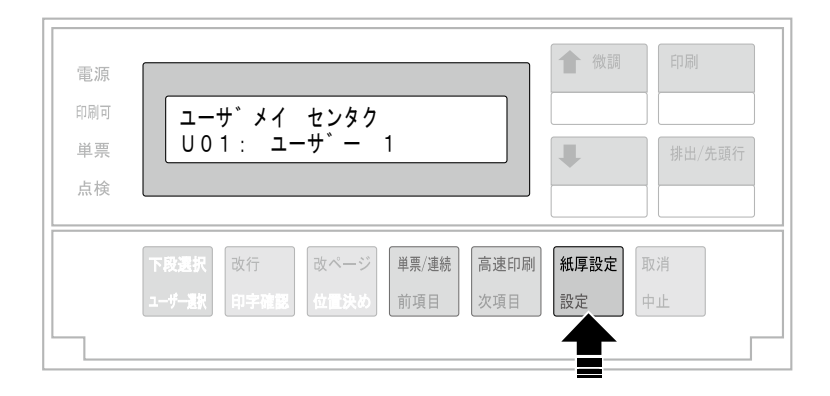

# $\boldsymbol{5}$  ユーザー名を登録します。

カーソルが点滅している箇所に文字が登録されます。

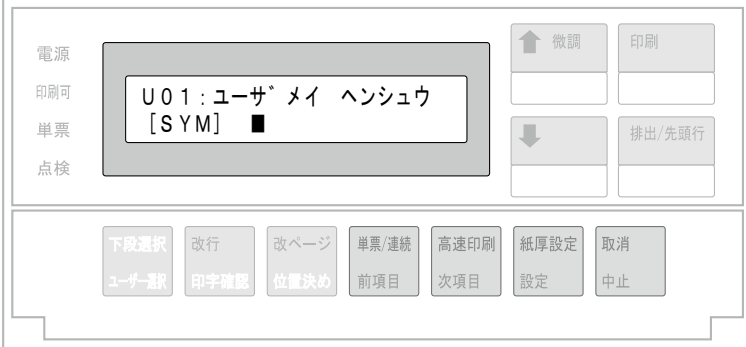

この状態での各スイッチの機能は以下のとおりです。

- 下段選択スイッチ:文字種を選択します。  $[SYM]$ 記号(!"# $$% & ()*+,-.}/$ ;<=>?@[\|^\_`{|}スペース)  $[NUM]$ 数字 $(0 \sim 9)$ [ALH]アルファベット(大文字/小文字) 「カナ]カタカナ(促音・拗音・長音・句読点・濁点・半濁点・カギ括弧・中黒含む)
- 前項目/次項目スイッチ:カーソルを移動します。 前項目スイッチを押すと左に、次項目スイッチを押すと右に移動します(長押しすると オートリピートします)。
- 介 微調/ < 分 微調スイッチ:文字を入力します (長押しするとオートリピートします)。
- 設定スイッチ:入力した文字列を登録します。
- 中止スイッチ:入力を中止します。
- 印刷スイッチ:入力を中止して印刷可能状態に戻ります。

それ以外のスイッチは機能しません。

# 6

#### 設定スイッチを押して、ユーザー名称を登録します。

例えば、U02のユーザー名称として「abc」を登録すると、以下のような画面が表示されま す。

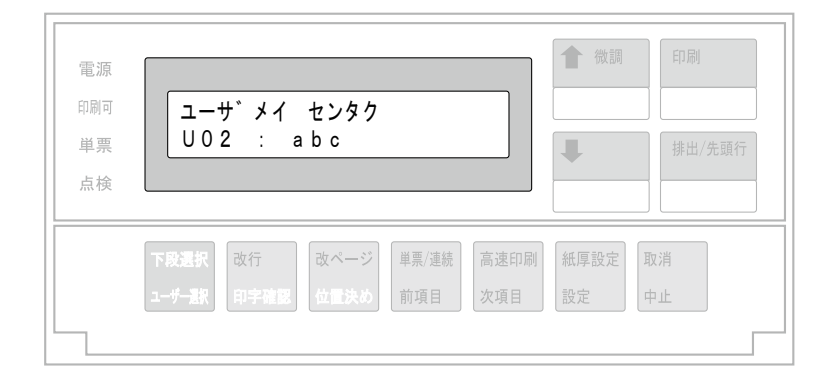

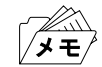

6 の画面表示で下段選択スイッチを押すと、登録されているユーザー名称が クリアされ、初期名称に戻ります。

#### 取消キーを押して、ユーザー名登録を終了します。  $\overline{z}$

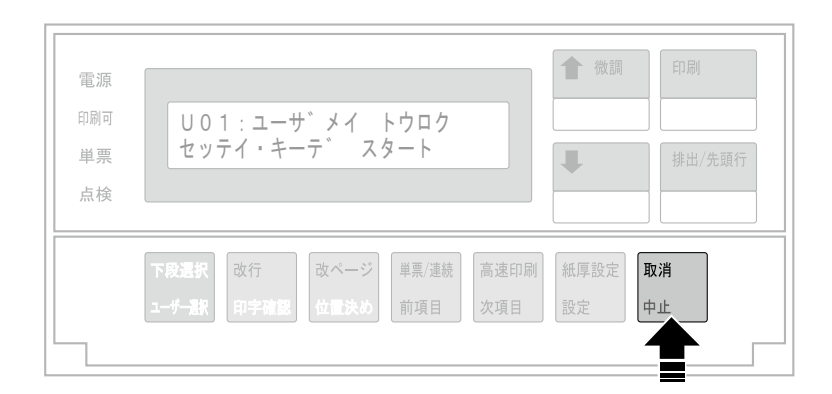

以上で、ユーザー名称の登録は終了です。

4.3 初期設定値の変更方法

゚メモ

印字途中では、初期設定をしないでください。

「ショキ ユーザー センタク」メニューで、初期設定値を変更するユーザー番号を選択  $\boldsymbol{I}$ します。

マヨ 初期ユーザー番号の選択に関しては、4.2.1『初期ユーザーの選択』(4-14ページ)を 参照。

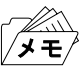

ユーザーの一時切り替えでは、 そのユーザー番号の初期設定値は変更できま せん。

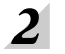

印刷不可状態(印刷可ランプが消えている)で、下段選択スイッチを押して「ゲダン キ ノウ」を選択します。

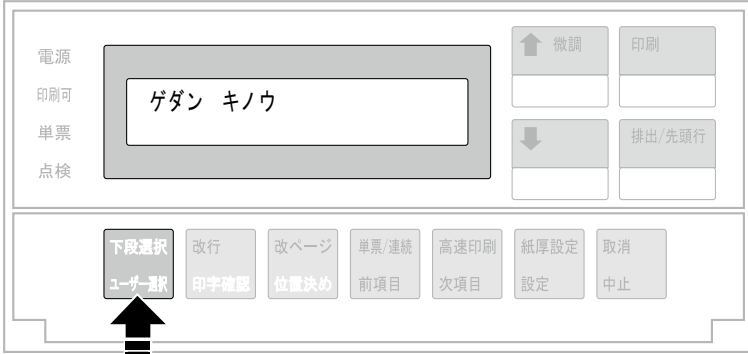

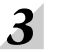

次項目あるいは前項目スイッチを押して「2 ユーザー セッテイ」を選択し、設定スイッ チを押します。

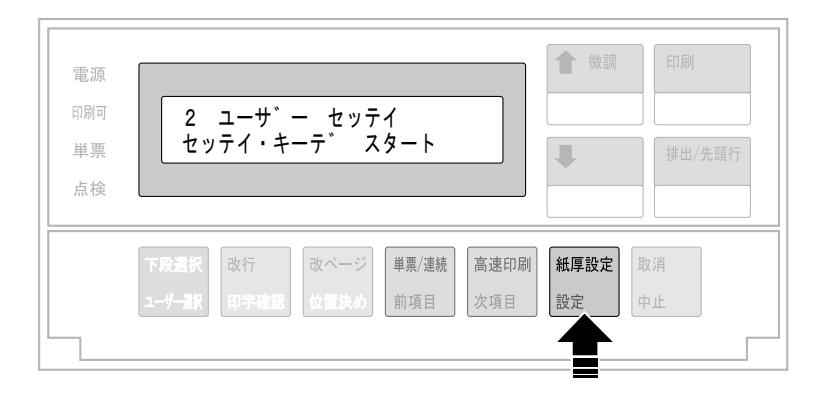

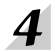

「初期設定値一覧」(4-24ページ)を参照しながら、次項目あるいは前項目スイッチを押し て変更するモードを選択し、設定スイッチを押します。

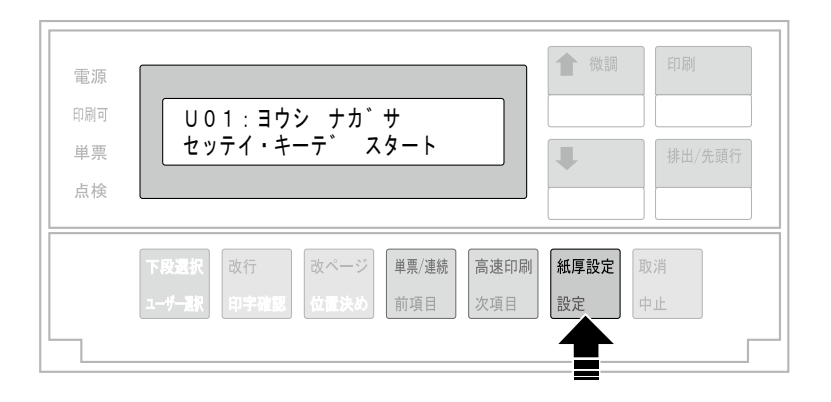

次項目あるいは前項目スイッチを何回か押し、設定値を選択し、設定スイッチを押します。 初期設定を記憶します。

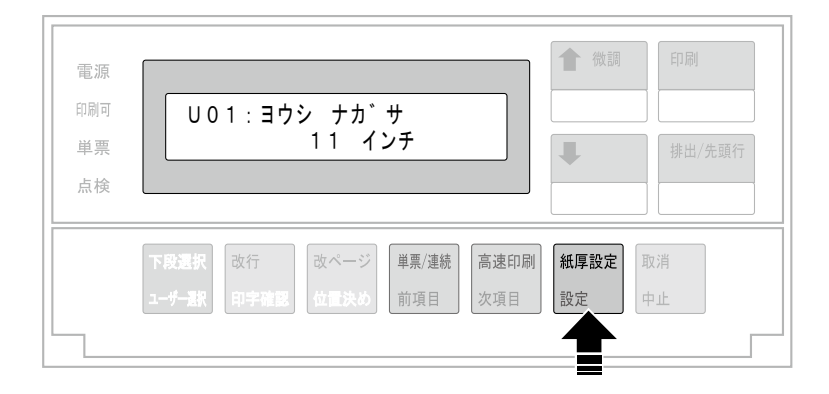

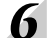

 $\overline{5}$ 

変更後の設定値一覧を印刷します。

印刷したデータは記録として日付を記入して、本書と共に保管してください。 設定値一覧の印刷方法は、4.4『初期設定値リストの印刷』(4-30ページ)を参照。

#### 初期設定値一覧(ユーザー設定項目)

\*1 網かけされている項目が工場出荷時の初期設定値です。 \*2 リアトラクター向けの表示(リア~)は、リアトラクター(オプション)装着時のみ表示されます。

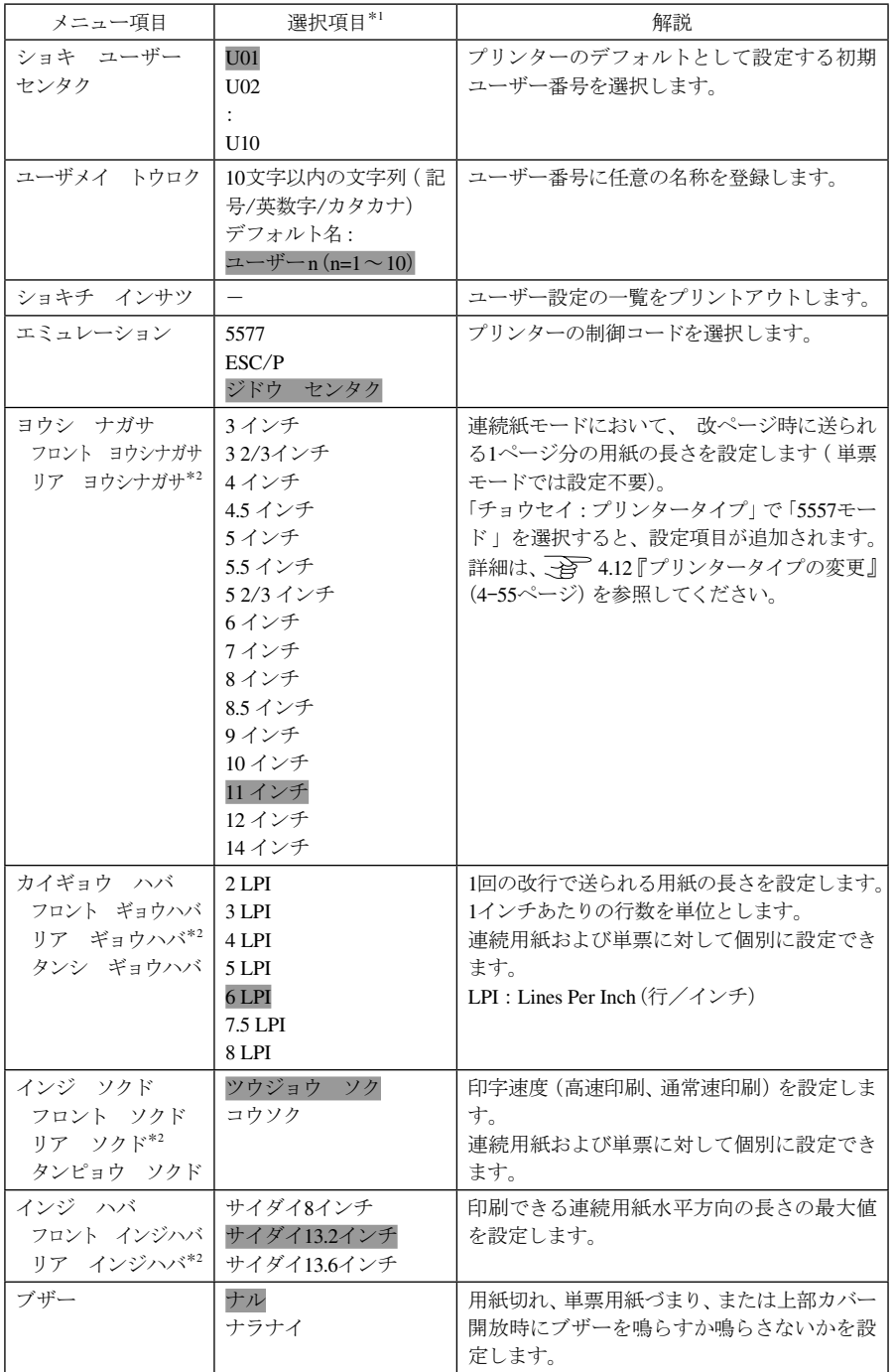

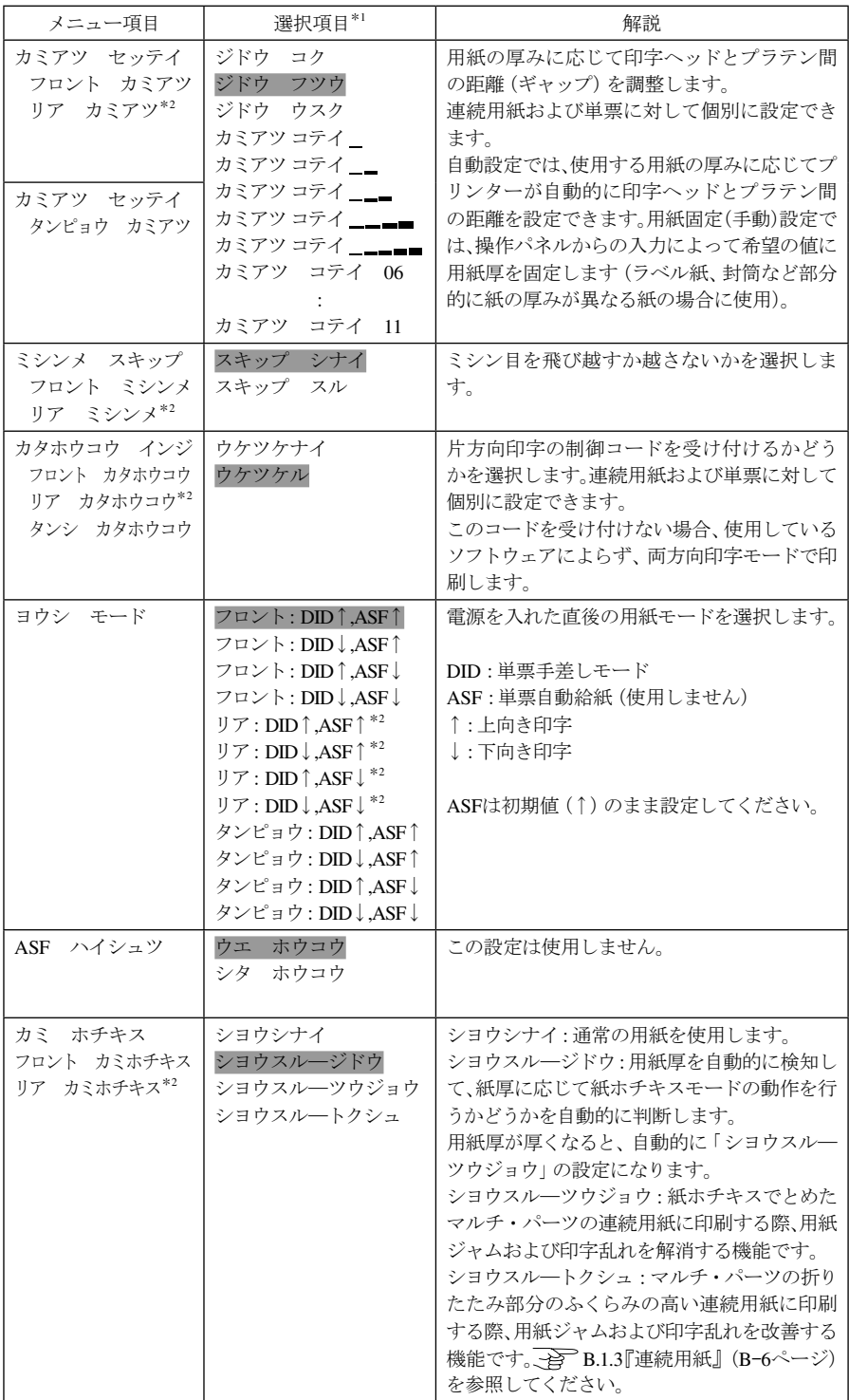

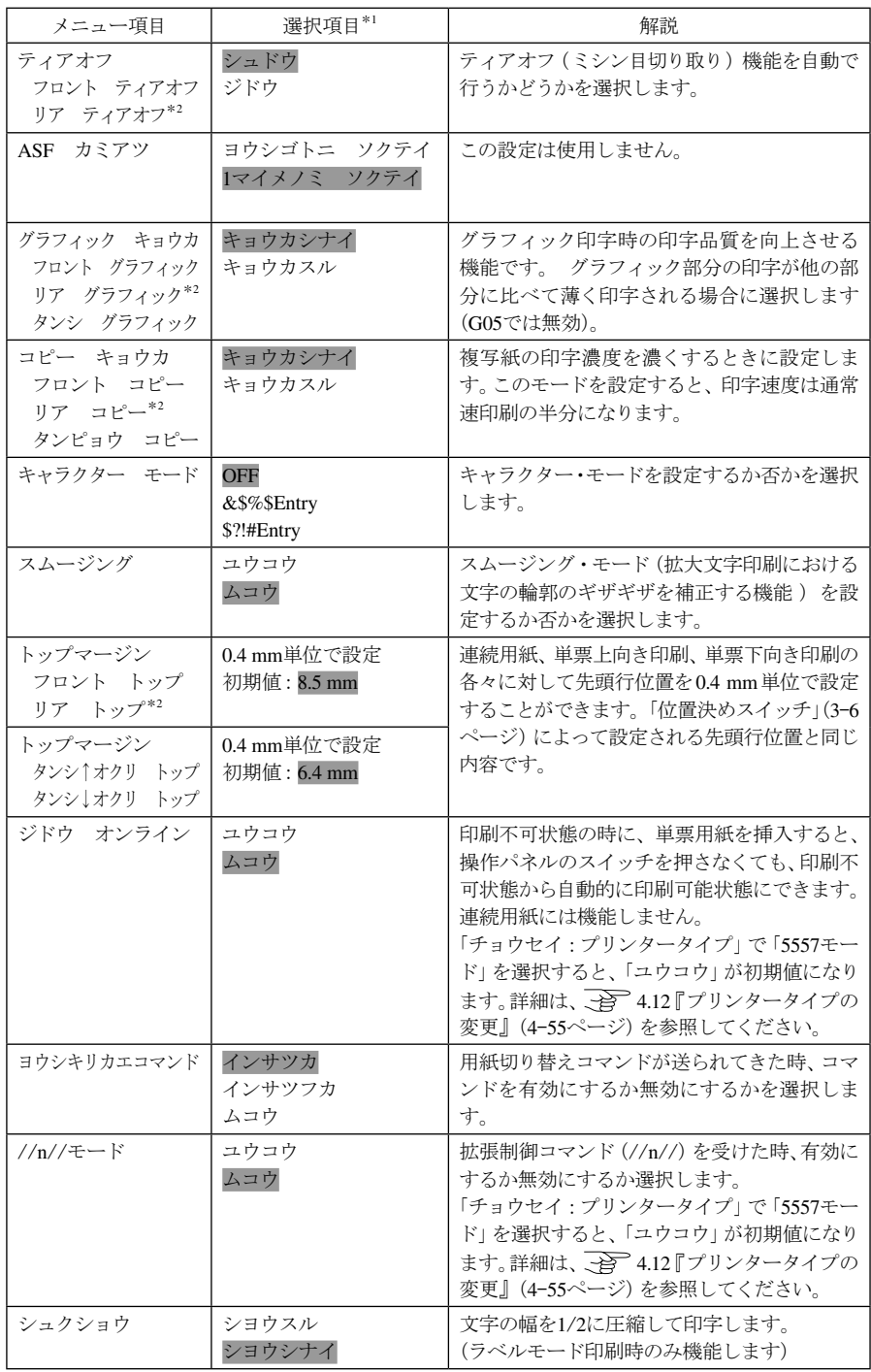

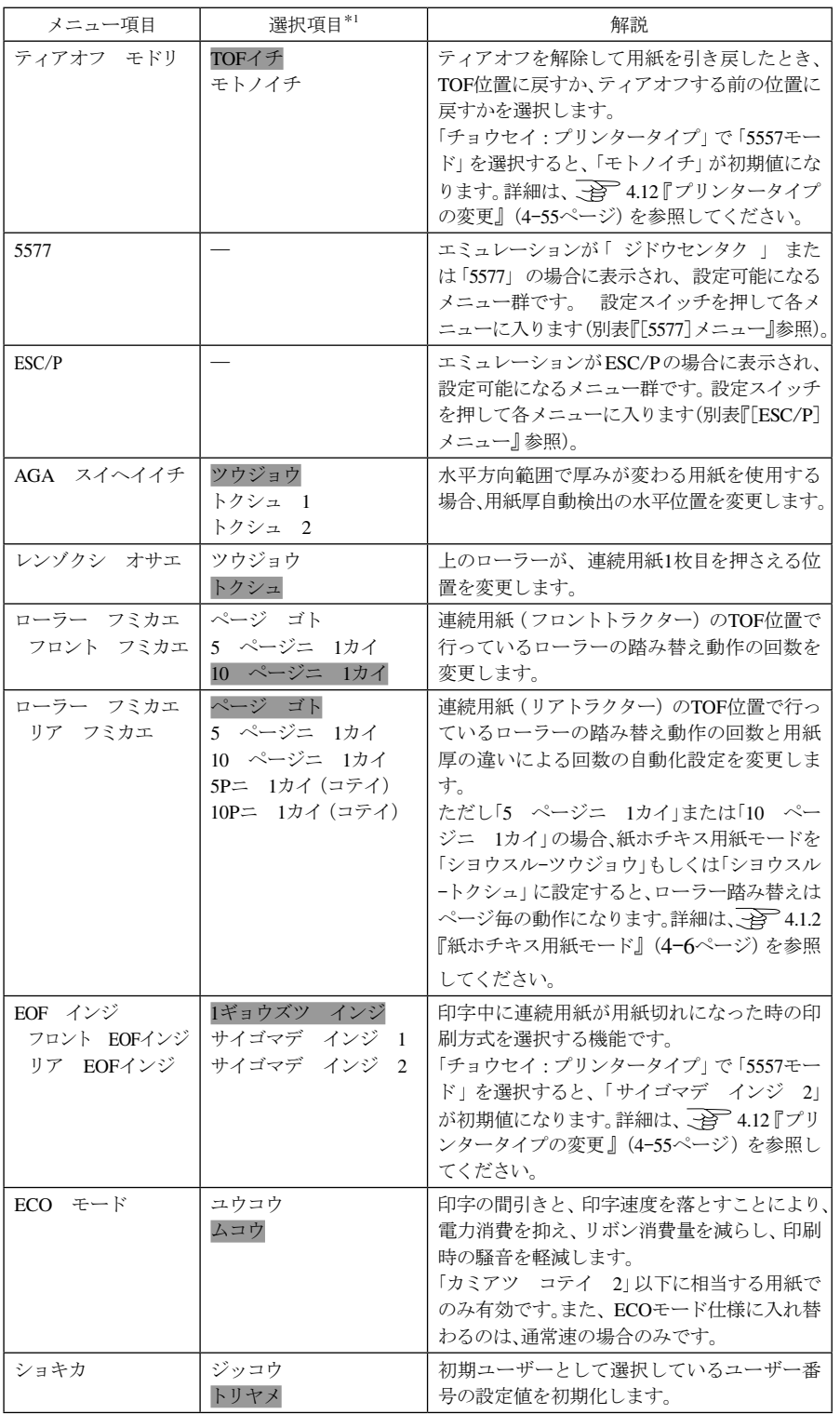

# [5577]メニュー

[5577]メニューで設定スイッチを押すと、以下のメニューが表示されます。

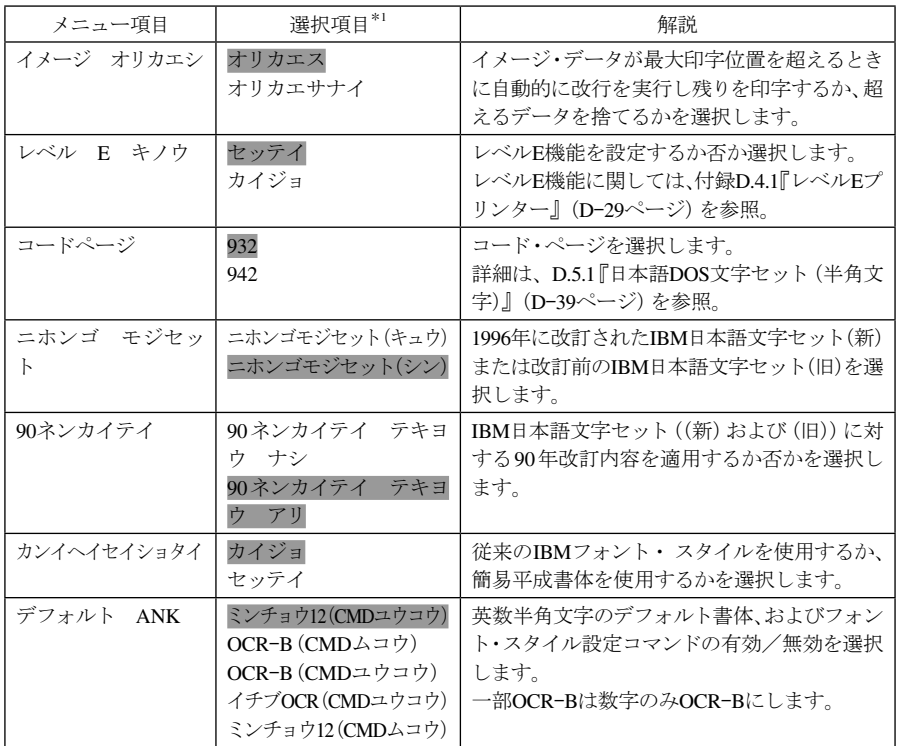

## [ESC/P]メニュー

[ESC/P]メニューで設定スイッチを押すと、以下のメニューが表示されます。

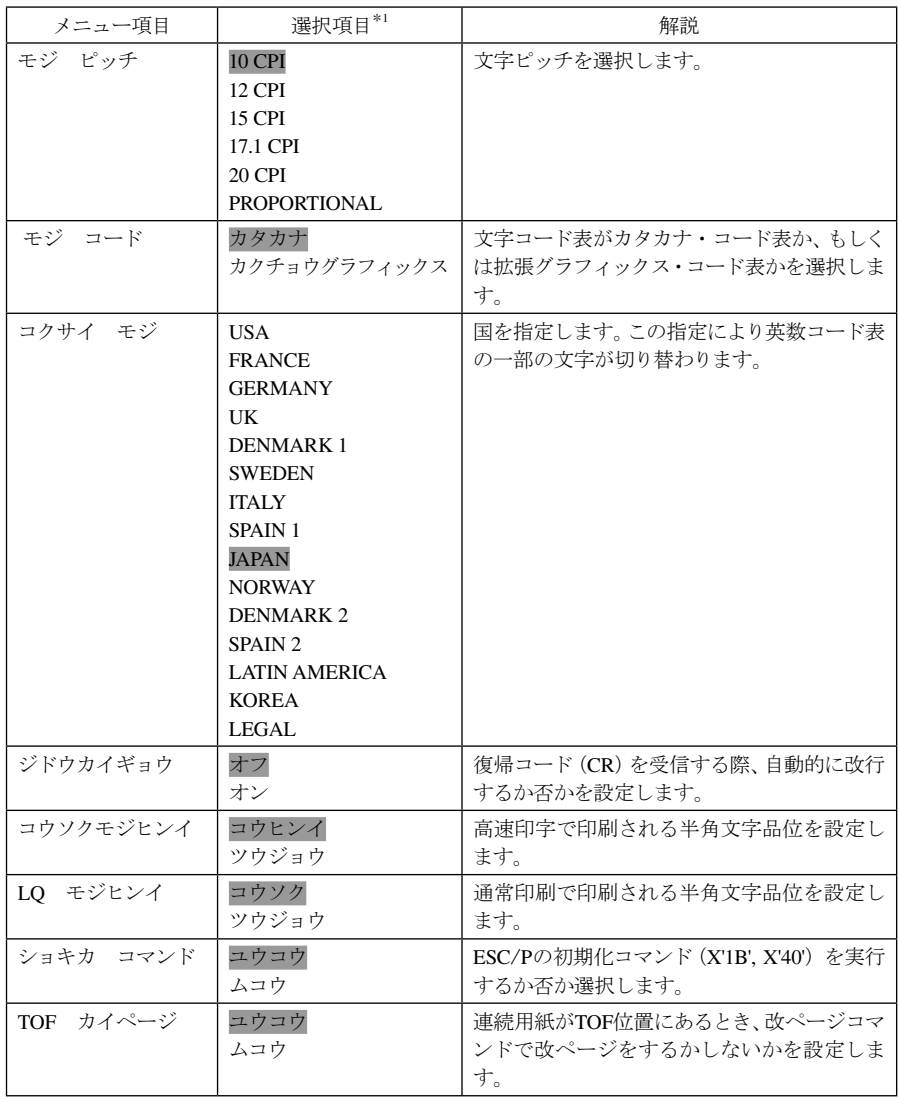

# 4.4 初期設定値リストの印刷

初期設定値の変更後は、記録として設定値の一覧を印刷しておくと便利です。 以下の手順で印刷します。

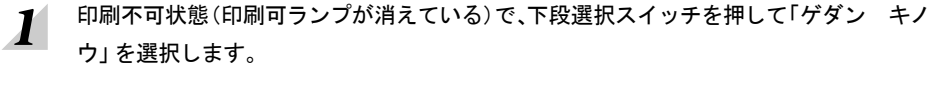

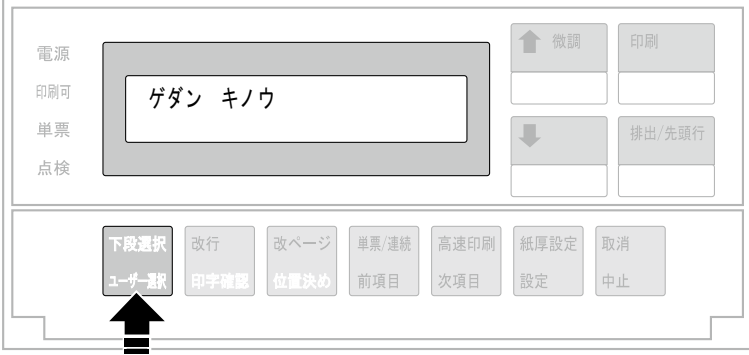

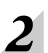

次項目スイッチを押して、「1 オフライン インサツ」を選択し、設定スイッチを押します。

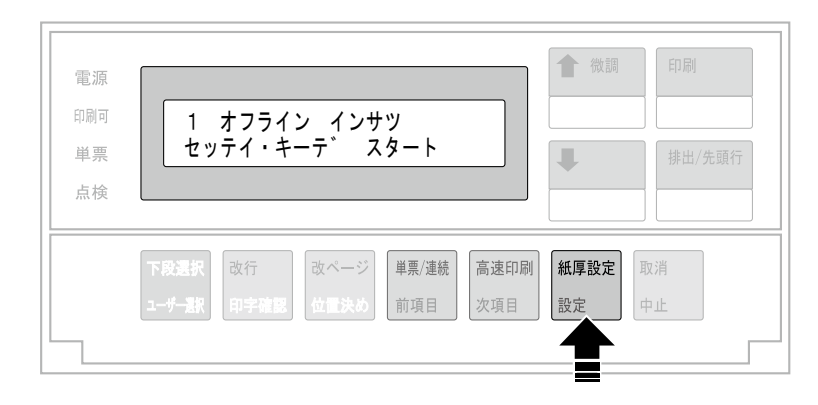

次項目あるいは前項目スイッチを押して、「ショキチ インサツ」を選択し、設定スイッチ  $3$ を押します。

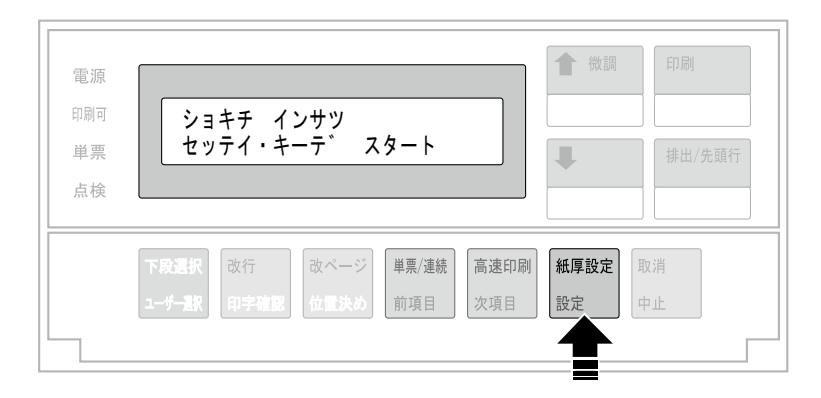

次項目あるいは前項目スイッチを押して、印刷する一覧の種類を選択します。

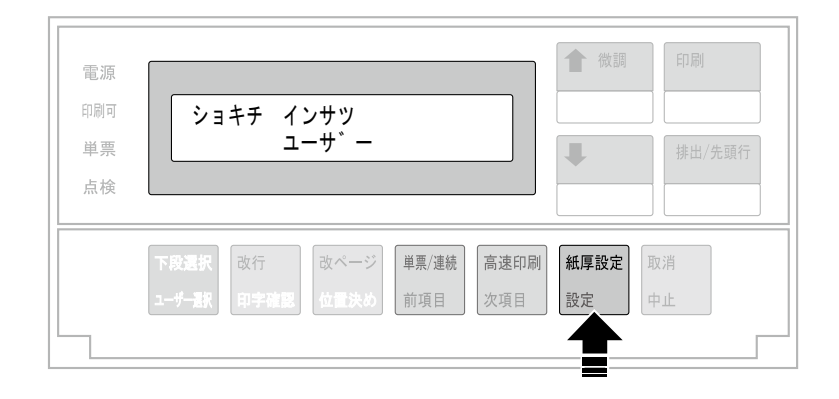

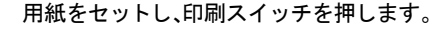

 $\overline{4}$ 

 $5<sup>1</sup>$ 

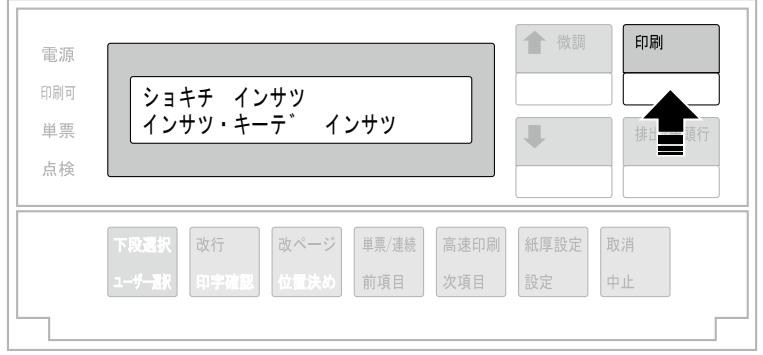

# $\boldsymbol{6}$  初期設定を印刷します。

初期設定を印刷します。印刷形式は次のとおりです。

「ユーザー」選択時(中身は機種によって多少、異なります)

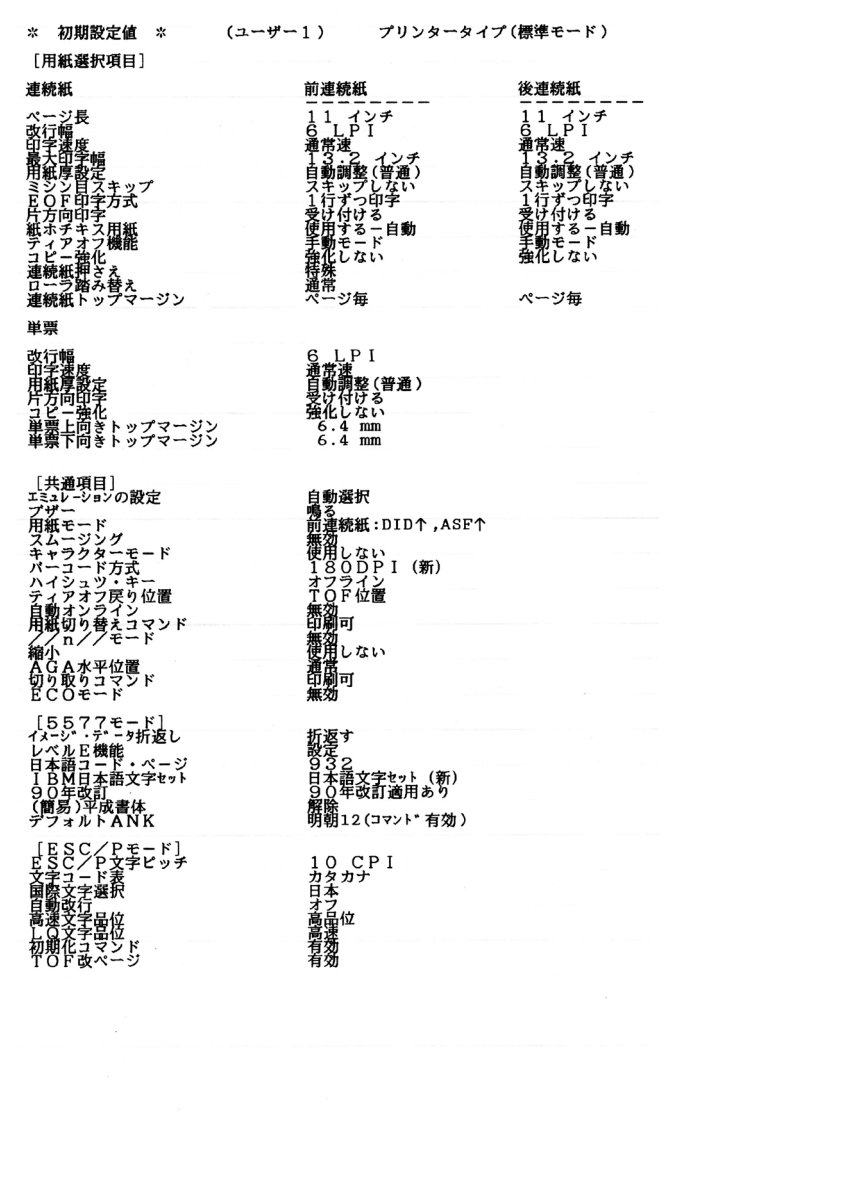

#### 「イチラン」選択時(中身は機種によって多少、異なります)

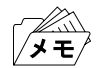

ユーザー一覧印刷の際は、15インチ連続用紙を使用してください。

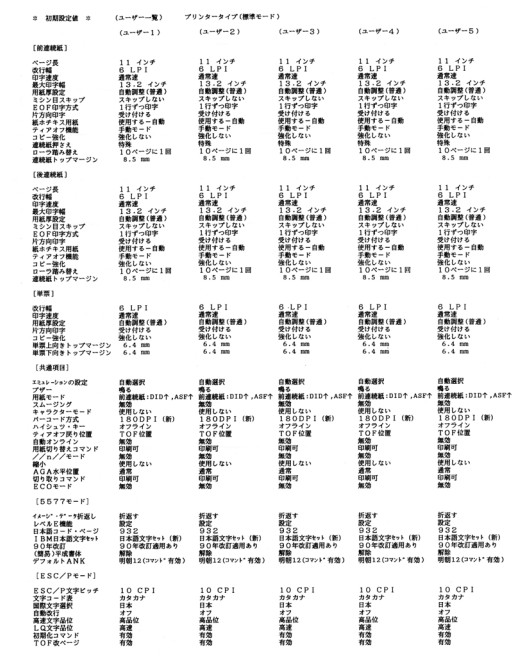

|                                                                                                    | (ユーザーー覧)                                                                                                    | プリンタータイプ(標準モード)                                                                                                    |                                                                                                    |                                                                                                    |                                                                                                    |
|----------------------------------------------------------------------------------------------------|----------------------------------------------------------------------------------------------------|----------------------------------------------------------------------------------------------------|----------------------------------------------------------------------------------------------------|----------------------------------------------------------------------------------------------------|----------------------------------------------------------------------------------------------------|
| [前連続紙]                                                                                                    | $(1 - H - R)$                                                                                                    | $(a - y - 7)$                                                                                                    | $(1 - 7 - 8)$                                                                                                    | $(1 - 9 - 9)$                                                                                                    | $(a - y - 10)$                                                                                                    |
| ページ器<br>改行幅<br>印字速度<br>最大印字幅<br>用紙厚設定<br>ミシン日スキップ<br>EOF印字方式<br>片方向印字<br>紙ホチキス用紙<br>ティアオフ機能<br>コピー強化<br>連続紙押さえ<br>ローラ踏み替え                                            | 11 インチ<br>6 LPI<br>通常達<br>13.24y<br>自動調整(管道)<br>スキップしない<br>1行ずつ印字<br>受け付ける<br>使用する一自動<br>手動モード<br>強化しない<br>特数<br>10ページに1回       | 11 インチ<br>6 L P I<br>通常連<br>13.2 インチ<br>自動調整(修道)<br>スキップしない<br>1行ずっ印字<br>受け付ける<br>停用する一自動<br>重新モード<br>強化しない<br>15-09<br>10ページに1回            | 11 インチ<br>6 LPI<br>通常速<br>$13.2 + y$<br>自動調整(管通)<br>スキップしない<br>1行ずっ印字<br>受け付ける<br>使用する一自動<br>手動モード<br>強化しない<br>特殊<br>10ページに1回            | 11 インチ<br>$R$ $I$ , $P$ $I$<br>通常達<br>13.2 インチ<br>自動調整(提通)<br>スキップしない<br>1行ずっ印字<br>受け付ける<br>使用する一自動<br>手動モード<br>強化しない<br>特殊<br>10ページに1回 | 11 インチ<br>6LPI<br>通常速<br>$13.2 + y$<br>自動調整(管通)<br>スキップしない<br>1行ずっ印字<br>受け付ける<br>使用する一自動<br>手動モード<br>強化しない<br>特数<br>10ページに1回   |
| 連続紙トップマージン                                                                                                    | 8.5 mm                                                                                                    | 8.5 mm                                                                                                    | 8.5 mm                                                                                                    | 8.5 mm                                                                                                    | 8.5 mm                                                                                                    |
| [後渡続紙]<br>ページ長<br>改行幅<br>印字速度<br>最大印字幅<br>用紙厚設定<br>ミシン日スキップ<br>EOF印字方式<br>片方向印字<br>紙ホチキス用紙<br>ティアオフ機能<br>コピー強化<br>ローラ路ム替え<br>連続紙トップマージン                              | 11 インチ<br>6 LPI<br>通常達<br>13.2 インチ<br>白動調整(管道)<br>スキップしない<br>1行ずっ印字<br>受け付ける<br>使用する一自動<br>手動モード<br>強化しない<br>10ページに1回<br>8.5 mm | 11 インチ<br>6 LPI<br>通常速<br>$13.2 + y$<br>自動調整(管通)<br>スキップしない<br>1行ずっ印字<br>受け付ける<br>使用する一自動<br>手動モード<br>強化しない<br>10ページに1回<br>$8.5 \text{ ms}$ | 11 インチ<br>6 LP1<br>通常達<br>$13.2 + y4$<br>自動調整(管道)<br>スキップしない<br>1行ずっ印字<br>受け付ける<br>使用する一白糖<br>$E = r$<br>強化しない<br>10ページに1回<br>$8.5 \, m$ | 11 インチ<br>6 LPI<br>通常達<br>$13.2 + y +$<br>自動調整(管道)<br>フキップしない<br>1行ずっ印字<br>受け付ける<br>使用する一自動<br>手動モード<br>強化しない<br>10ページに1回<br>$8.5$ mm   | 11 インチ<br>6 LPI<br>通常達<br>13.244<br>自動調整(管道)<br>スキップしない<br>1行ずっ印字<br>受け付ける<br>使用する一自動<br>不動の一ド<br>強化しない<br>10ページに1回<br>8.5 mm  |
| <b>「展開!</b>                                                                                                    |                                                                                                    |                                                                                                    |                                                                                                    |                                                                                                    |                                                                                                    |
| 改行幅<br>印字連席<br>用紙厚設合<br>片方向印字<br>コピー等化<br>単票上向きトップマージン<br>単票下向きトップマージン                                                                                               | 6 LPI<br>通常途<br>自動調整(修道)<br>受け付ける<br>強化しない<br>$6.4 \text{ nm}$<br>6.4 m                                                         | 6 LPI<br>通常達<br>自動画算(管道)<br>受け付ける<br>強化しない<br>$6.4 \, \text{nm}$<br>$6.4 \text{ }\text{mm}$                                                 | 6 LPI<br>通常速<br>白動詞整(管道)<br>受け付ける<br>強化しない<br>$6.4 \text{ ms}$<br>$6.4 \, \text{mm}$                                                     | 6 LPI<br>通常速<br>白動調整(管通)<br>受け付ける<br>強化しない<br>$6.4 \, m$<br>$6.4 \, \text{mm}$                                                          | 6 LPI<br>通常達<br>自動調整(普通)<br>受け付ける<br>強化しない<br>$6.4 \, \text{nm}$<br>$6.4 \, \text{nm}$                                         |
| [共通項目]                                                                                                    |                                                                                                    |                                                                                                    |                                                                                                    |                                                                                                    |                                                                                                    |
| エミュレーションの設定<br>プザー<br>用紙モード<br>スムージング<br>キャラクターモード<br>パーコード方式<br>ハイシュツ・キー<br>ティアオフ閉り役置<br>自動オンライン<br>用紙切り替えコマンド<br>//n//モード<br>縮小<br>AGA水平位置<br>切り取りコマンド<br>$ECOE-F$ | 白動選択<br>鳴る<br>前連続紙:DID个,ASF个<br>無効<br>使用しない<br>180DPI (M)<br>オフライン<br>TOF位置<br>無効<br>印刷可<br>無効<br>使用しない<br>遺席<br>印刷可<br>無効      | 白動器択<br>前連続紙:DID1,ASF个<br>無効<br>使用しない<br>180DPI (新)<br>オフライン<br>TOF位置<br>無効<br>印刷可<br>無効<br>使用しない<br>通常<br>印刷可<br>無効                        | 自動選択<br>唱る<br>前連続紙:DID↑,ASF↑<br>無效<br>使用しない<br>180DPI (新)<br>オフライン<br><b>TOFR</b><br>無効<br>印刷可<br>無効<br>使用しない<br>通常<br>印刷可<br>無効         | 自動業权<br>鳴る<br>前連続紙:DID1,ASF1<br>無効<br>使用しない<br>180DPI (新)<br>オフライン<br>TOF位置<br>無効<br>印刷可<br>98.09<br>使用しない<br>通常<br>印刷可<br>98.25        | 自動業税<br>鳴る<br>前連続紙:DID↑,ASF↑<br>無効<br>使用しない<br>180DPI (新)<br>オフライン<br>TOF位置<br>無効<br>印刷可<br>無効<br>使用しない<br>通常<br>印刷可<br>\$6.00 |
| $[55776 - K]$                                                                                                    |                                                                                                    |                                                                                                    |                                                                                                    |                                                                                                    |                                                                                                    |
| イメーシー・テータ新選し<br>レベルE機能<br>日本語コード・ページ<br>IBM日本語文字セット<br>90年改訂<br>(翻系)平成書体<br>デフォルトANK                                                                                 | 折返す<br>脱定<br>932<br>日本語文字セット (新)<br>90年改訂適用あり<br>解除<br>明朝12(3マント*有効)                                                            | 折返す<br>毀定<br>932<br>日本語文字セット (新)<br>90年改訂適用あり<br>1712<br>明朝12(3vy)* 有効)                                                                     | 折返す<br>設定<br>932<br>日本語文字セット (新)<br>90年改訂通用あり<br>82.80<br>明朝12(コマント*有効)                                                                  | 折返す<br>脱定<br>932<br>日本語文字セット (新)<br>90年改訂適用あり<br>解除<br>明朝12(コマント*有効)                                                                    | 折返す<br>股定<br>932<br>日本語文字セット (新)<br>90年改訂通用あり<br>解除<br>明朝12(コマント*有効)                                                           |
| $[ESC/PE - F]$                                                                                                    |                                                                                                    |                                                                                                    |                                                                                                    |                                                                                                    |                                                                                                    |
| ESC/P文字ピッチ<br>文字コード表<br>国際文字選択<br>自動改行<br>高速文字品位<br>LQ文字晶位<br>初期化コマンド<br>TOFをページ                                                                                     | 10 CPI<br>カタカナ<br>日本<br>オフ<br>高品位<br>富達<br>有効<br>有效                                                                             | 10 CPI<br>カタカナ<br>日本<br>オフ<br>高品位<br>高速<br>有効<br>有效                                                                                         | $10$ CPI<br>カタカナ<br>日本<br>オフ<br>高品位<br>高速<br>有效<br>有效                                                                                    | 10 CPI<br>カタカナ<br>日本<br>オフ<br>高品位<br>高速<br>有効<br>有効                                                                                     | 10 CPI<br>カタカナ<br>日本<br>オフ<br>高品位<br>高速<br>有効<br>有効                                                                            |

印刷したデータは記録として日付を記入して、本書と共に保管してください。

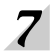

 $\sum_{m+n=m}$ 印刷が終了し、 $S$ の表示に戻ったら、印刷スイッチを押します。

初期診断テストを実行し、初期設定モードを終了します。 設定した初期設定は、電源を切っても消えません。

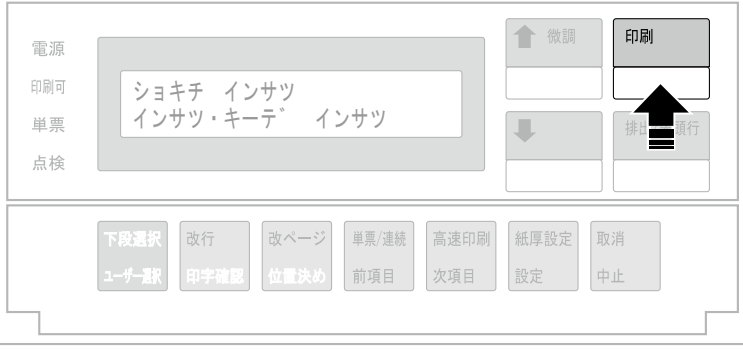

以上で、設定値リストの印刷は終了です。

- 4.5 初期設定値の初期化
	- 印刷不可状態(印刷可ランプが消えている)で、下段選択スイッチを押して「ゲダン キ  $\boldsymbol{I}$ ノウ」を選択します。

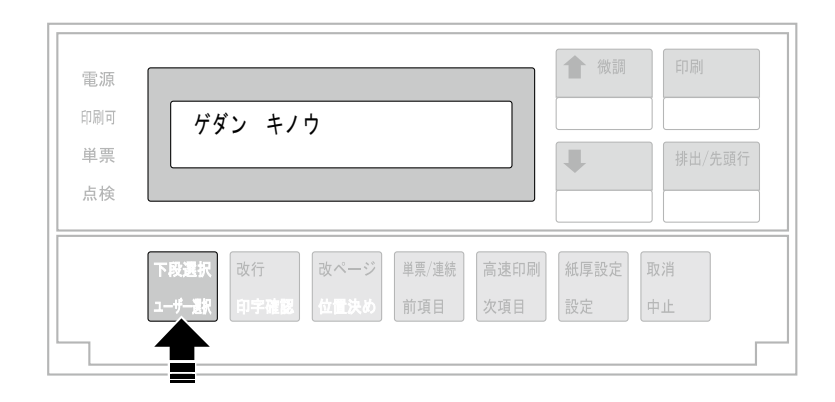

次項目あるいは前項目スイッチを押して、「2 ユーザー セッテイ 」を選択し、設定ス  $2<sup>1</sup>$ イッチを押します。

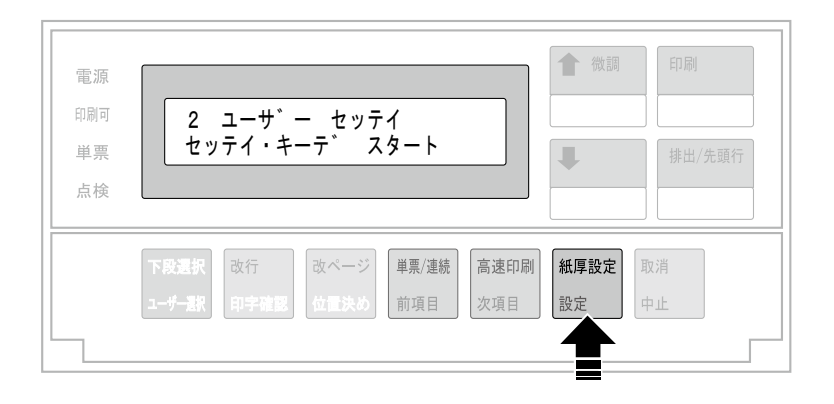

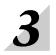

次項目あるいは前項目スイッチを押して、「Uxx:ショキカ」を選択し、設定スイッチを押 します。

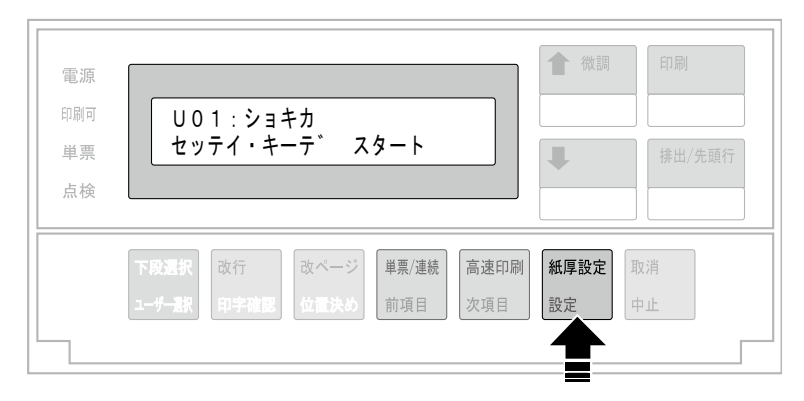

 $\boldsymbol{4}$ 

次項目あるいは前項目スイッチを押して、「ジッコウ」を選択(初期化を中止する場合は 「トリヤメ」を選択)し、設定スイッチを押します。

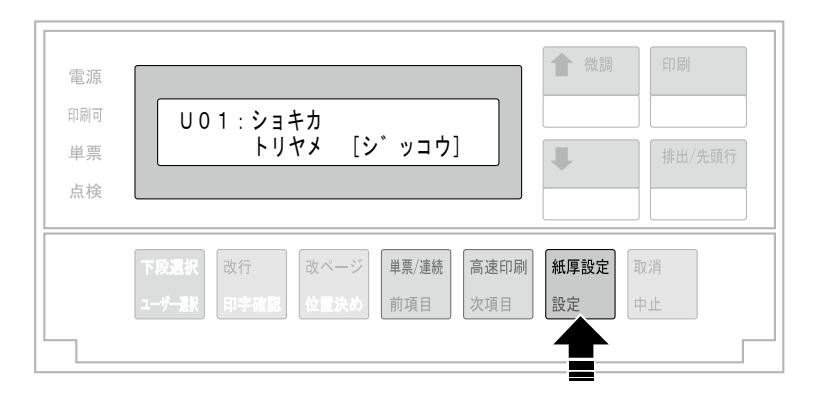

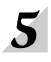

の表示に戻ったら印刷スイッチを押し、「Uxx:ショキカ」の設定を終了します。 初期診断テストが実行されます。

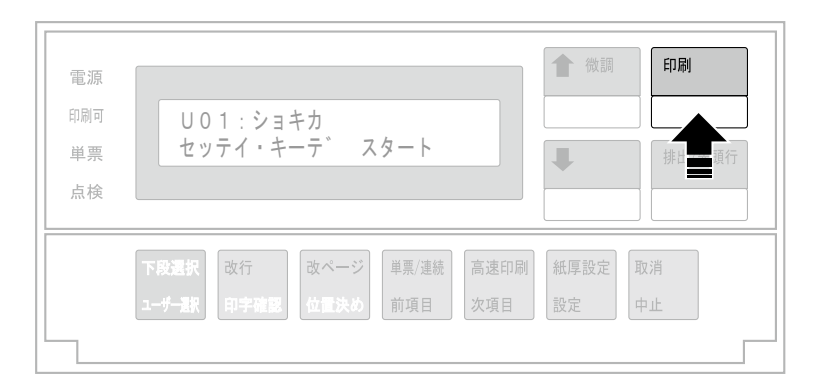

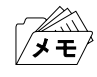

この初期化は、インターフェースの設定値には適用されません。インターフェース設 定値の初期化については、5.3『インターフェース設定値の初期化』(5-7ページ)を参 照してください。

# 4.6 下向き印刷

このプリンターには上部糊付けのみの単票のマルチ・パーツ紙を印刷するために、下向き 印刷の機能があります。

下向き印刷でも通常の印刷と同じように、紙の位置を自動的に検出します。その後、用紙の 大きさおよび用紙ガイドの位置に関係なくあらかじめ設定された左マージン(用紙端より 印字開始位置までの距離)に合わせて印刷を開始します。この左マージンは納入時には約 6.4 mm(1/4インチ)にセットしてあります。

詳しくは 全つ4.9『下向き印刷の左マージン調整』 (4-47ページ)を参照。

## 4.6.1 上向き印刷(通常の印刷)と下向き印刷について

上向き印刷(通常の印刷)と下向き印刷について説明します。

● 上向き印刷(通常の印刷)では、用紙を吸入した後、上方に用紙を送りながら印刷します (下部に糊付けした用紙は、この方法で印刷してください)。

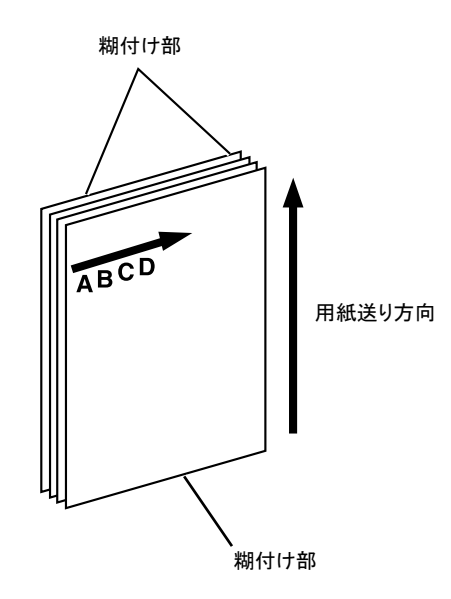

**● 下向き印刷では、用紙を下方に送りながら文字列を180°回転させて印刷します。** 

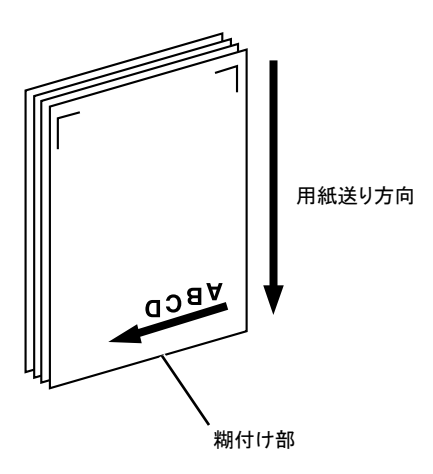

下向き印刷においては以下のすべての印刷を下向きに印刷します。

- 印字確認パターン
- 印字テスト
- 初期設定モードでの印刷

# 4.6.2 下向き印刷の初期設定

用紙モード・メニューで、単票手差しモード(DID)、自動給紙モード(ASF)をそれぞれ別々 に設定できます。自動給紙モードは使用しませんので、単票手差しモードのみ設定してく ださい。

4.3『初期設定値の変更方法』(4-22ぺージ)を参照。

# 4.6.3 下向き印刷における注意事項

この項では、下向き印刷を行うための注意点を説明します。

#### 用紙の事前印刷制限

用紙は白色で、下図に示す範囲内には事前印刷のないものを使用してください。この部分 に着色および事前印刷のある場合は、用紙の位置を正しく検出できないことがあります。

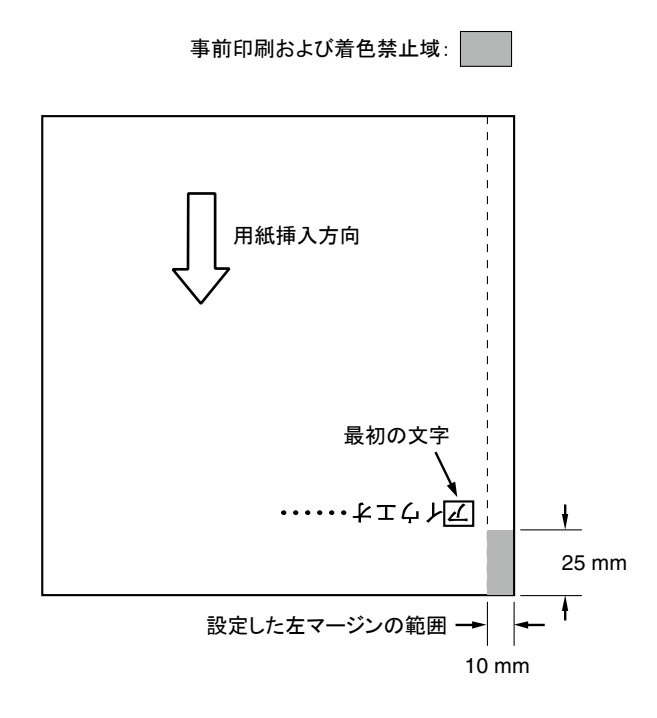

#### 用紙の大きさの制限

マークより左には印字できないため、B4横(364 mm)以下のサイズの用紙では、左端に ある用紙ガイドを右へ動かして印字位置を調整してください。

グ<br>メモ

マーク:上向き位置における印字開始位置。 マーク:下向き印刷における最右端の印字開始位置。 マークより約355 mm(14.0インチ)のところにあります。 なお、両マークとも印刷時における目安として利用してください。

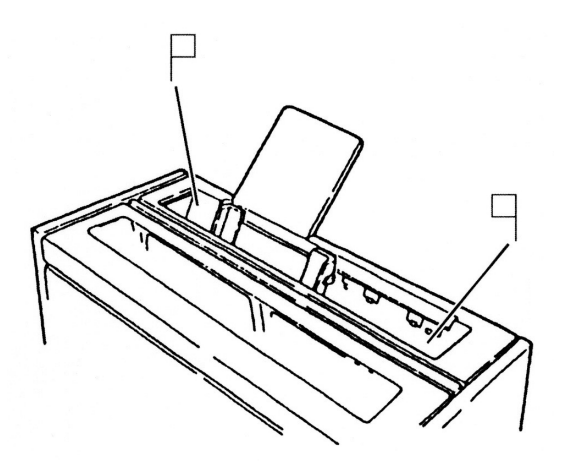

このようにセットすると、用紙の両端より約6.4 mmの内側は常に印刷可能な範囲となりま す。

ただし、1行に印字できる文字数はソフトウェアによって異なり、印刷可能な範囲は最大約 345 mm(13.6インチ)です。

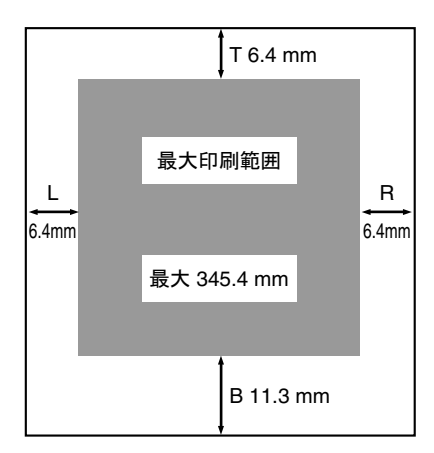

下向き印刷は、最大印刷可能な範囲は ロマークと ロマークの間です。用紙を左に動かすと きに注意してください。また、下向き印刷において、 マークを越えた所から印字しようと しても、実際には日マークからしか印字できませんので注意してください。

#### 用紙位置の検出

手差しモード(DID)で下向き印刷のときは用紙を吸入するために用紙の位置を検出しま す。

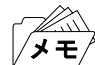

- 着色用紙を使用している場合などでは、用紙の位置を検出できない場合がありま す。用紙の位置を検出できず用紙を吸入し、点検ランプがつき、「001 ヨウシ テ ンケン」を表示している場合は、印刷スイッチを押して用紙をプリンターから取り 除いてください。その後、印刷スイッチを押して再試行してください。
	- その他、用紙位置の検出に問題がある場合は、上部カバーを開け内部の紙粉を除去 してください(プラテン下部の用紙ガイドで黒色塗装しているところは傷をつけな いでください。露出した金属部を用紙端として誤検出することがあります)。 その後も正しい動作をしない場合は、4.9『 下向き印刷の左マージン調整 』(4-47 ページ)を参考にしながら左マージン設定を再設定してください。

## 4.7 紙ホチキス用紙の印刷

このプリンターでは、紙ホチキスでとめたマルチ・パーツの連続用紙に印刷することがで きます。

用紙の規格については、B.1『用紙規格』(B-1ぺージ)を参照。

日本語3270パーソナル・コンピューターなどで、紙ホチキスの連続用紙に印刷する場合は、 実際に使用する用紙の長さにぺージ長の初期設定値を合わせてください。 連続用紙の最終ぺージがトラクターから外れたときに印字すると、用紙によっては正しく 印字されないことがあります。

## 4.7.1 通常の紙ホチキス用紙の場合

このプリンターは、用紙の厚さに応じて自動的に紙ホチキスモードで印刷する機能を備え ています(工場出荷時、紙ホチキスモードは「シヨウスル―ジドウ」に設定されています)。 通常の紙ホチキス用紙の場合は、この設定を変更する必要はありません。

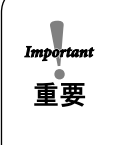

用紙の種類によっては用紙づまりおよび印字位置のずれ(特に縦罫線)を起こす ことがありますので、事前に十分な印字テストをしてください。 特に紙ホチキス部分の厚さが他の部分に比べて大きく違っている用紙の場合は、 用紙づまりの原因となりますので注意してください。

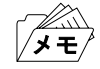

- 用紙厚が薄い紙ホチキス用紙の場合、「ショウスルージドウ」の設定では紙ホチキ スモードが動作しません。その場合は紙厚にかかわらず紙ホチキスモードが動作 する「シヨウスル―ツウジョウ」に設定を変更してください。
- 紙ホチキス用紙モードが設定されると、印刷環境および用紙種類により、印字速度 が遅くなることがあります。

## 4.7.2 宅配便用紙等の場合

紙ホチキス用紙のうち、宅配便用紙等ミシン目の折りが強い紙を使用する場合、4.3『初期 設定値の変更方法』(4-22ぺージ)を参照して、紙ホチキス用紙モードを「シヨウスル―ト クシュ」に設定してください。

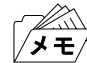

この設定により、印紙中印字ヘッドは常に用紙範囲の外側に移動して停止し、用紙送 りがスムーズに行えます。ただし、印字時間は長くなります。

## 4.8 罫線調整

このプリンターでは、罫線およびイメージ・データを印刷する際に、操作パネルのスイッチ によって印字位置を調整しその精度を改善することができます。印字精度は、通常速で片 方向印字モードの時が最良になります。

## 4.8.1 罫線調整の方法

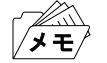

 $\boldsymbol{I}$ 

用紙選択が「リアトラクター」になっている状態では、罫線調整はできません。連続用 紙の罫線調整を行う場合は、事前に用紙選択を「フロントトラクター」に設定してくだ さい。

印刷スイッチを押して印刷可ランプを消し、下段選択スイッチを押して「 ゲダン キノ ウ」と表示していることを確認します。

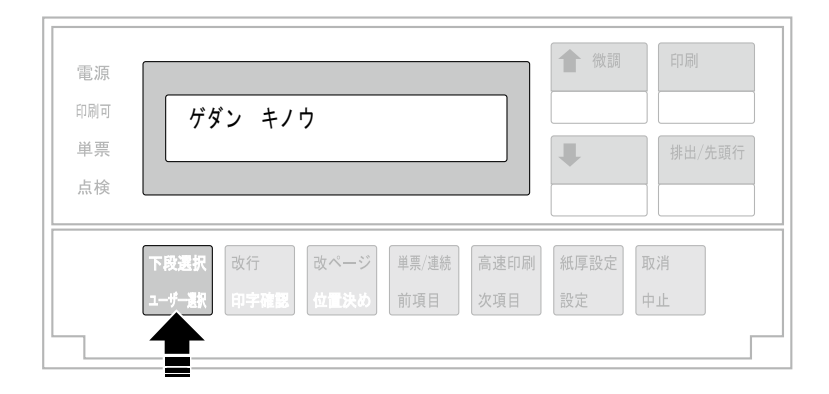

次項目あるいは前項目スイッチを押して、「3 チョウセイ」を選択し、設定スイッチを押  $\overline{2}$ します。

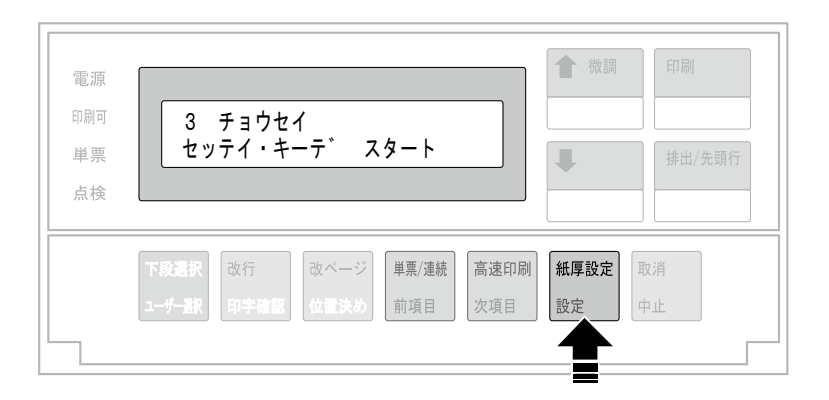

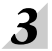

次項目あるいは前項目スイッチを押し、「チョウセイ:チョウセイ インサツ」を選択し、 設定スイッチを押します。

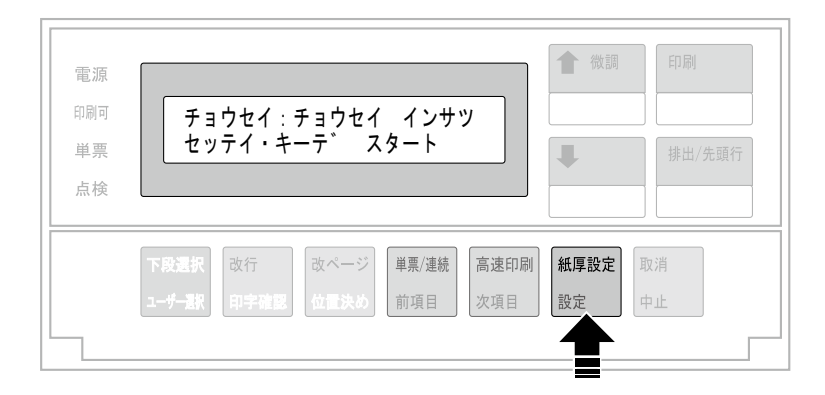

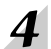

用紙をセットし、印刷スイッチを押します。

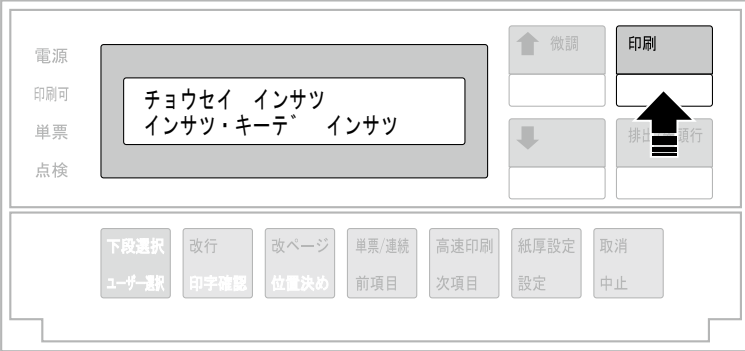

下のような印字パターンを印刷します。

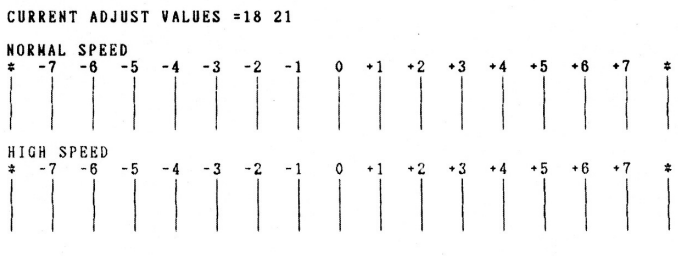

CURRENT L.N. = 6.4 MM

印刷された印字パターンの中で上下罫線のつながりかたが最も良いパターンを判別して ください。上の例では通常速(NORMAL SPEED)および高速(HIGH SPEED)ともにおよ そ「0」の目盛りの位置で最適となります。

次項目あるいは前項目スイッチを押して、「チョウセイ:ケイセン チョウセイ」を選択し、  $5<sup>1</sup>$ 設定スイッチを押します。

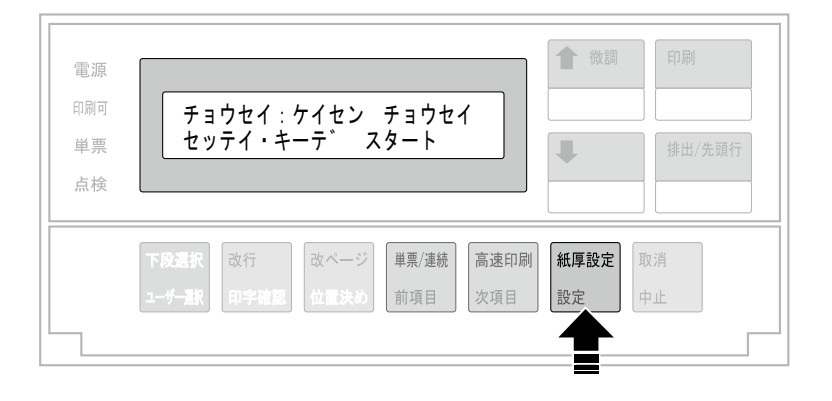

次項目あるいは前項目スイッチを押し、補正する印字速度(「ツウジョウ」または「コウソ ク」)を選択し、設定スイッチを押します。

6

例えば、高速の場合「チョウセイ:ケイセン チョウセイ コウソク」の表示を選択します。

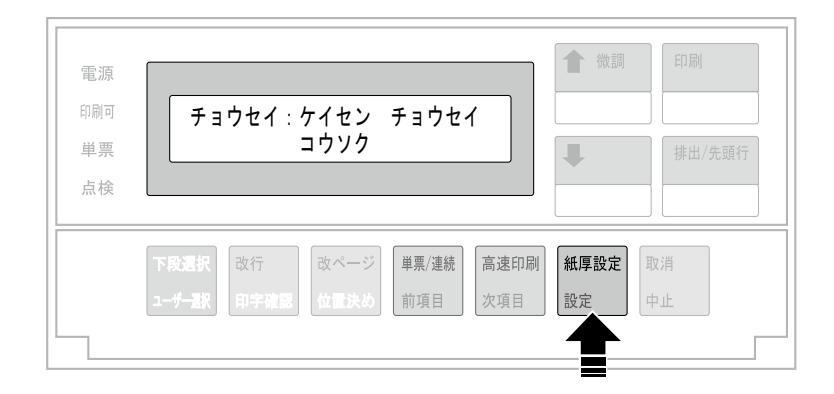

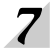

## 次項目あるいは前項目スイッチを押し、最良パターンの目盛を選択し、設定スイッチを押 します。

選択された数値を記憶します。

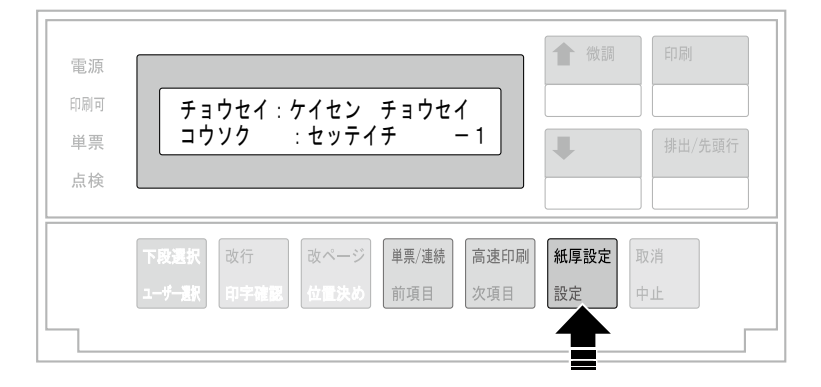

上の図は、最良パターンとして高速で「-1」を設定する例で、「チョウセイ:ケイセン チョウセイ コウソク:セッテイチ -1」を選択しています。

もう一方の印字速度での罫線調整を行う場合には、6に戻って繰り返してください。

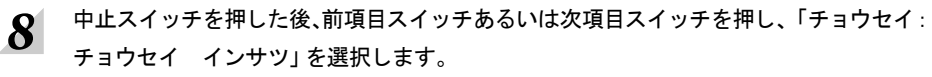

ここで設定スイッチを押してから、印刷スイッチを押して罫線パターンを印字し、「0」の 位置において上下の罫線が一致していることを確認します。 調整後もズレが目立つ場合には、再度 5 に戻り、選択値を「ー1」または「+1」のいずれか

ズレの少ない方に設定します。

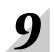

#### 印刷スイッチを押して、罫線調整を終了します。

初期診断テストを実行します。

調整後も「-2」から「+2」の範囲内に最良の印字パターンがない場合には、C.3『印字テス ト機能』(C-2ぺージ)を参照して印字テストをして、罫線のズレを確認してください。 その結果ズレが目立つ場合には、再び調整モードに入り選択値を「+1」または「-1」に設 定してください。

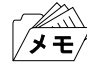

罫線調整の印字中に用紙モードを変更すると、正しく調整されないことがあります。 用紙モードの変更は罫線調整の前に行ってください。

# 4.9 下向き印刷の左マージン調整

 $2<sup>1</sup>$ 

このプリンターの納入時の下向き印刷における左マージンは約6.4 mmですが、左マージン を変更する場合は-9.8 mmから34.0 mmの範囲で調整できます。 左マージンとは、用紙左端より印字開始位置までの距離です。

印刷スイッチを押して印刷可ランプを消し、下段選択スイッチを押して「 ゲダン キノ  $\boldsymbol{I}$ ウ」と表示していることを確認します。

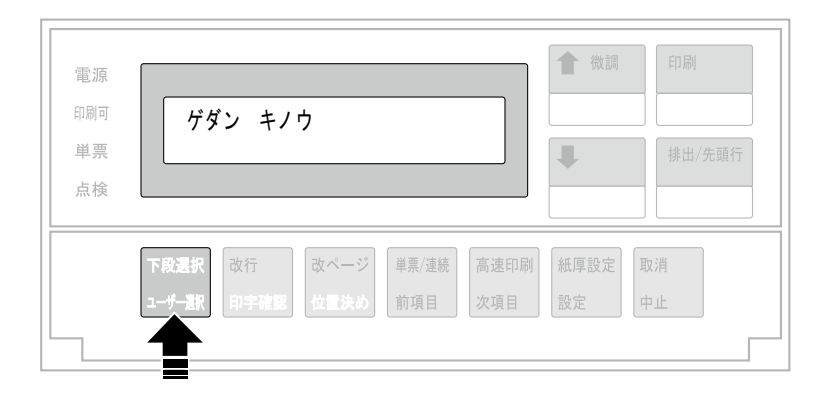

次項目あるいは前項目スイッチを押し、「3 チョウセイ」を選択し、設定スイッチを押し ます。

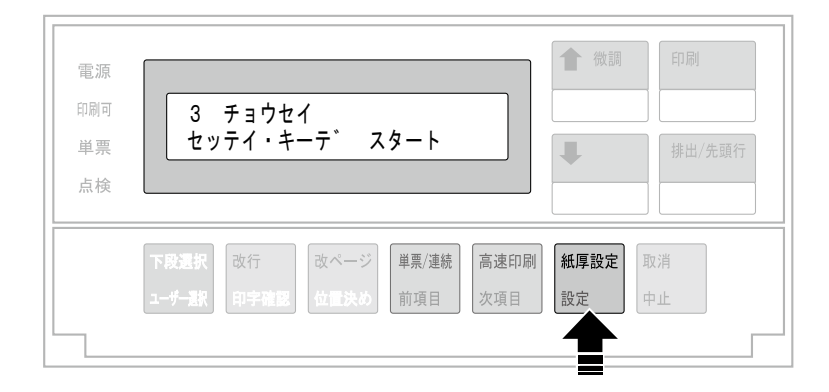

#### $3<sup>1</sup>$ 左マージンを調整する場合、「チョウセイ:ヒダリ マージン」を選択し、設定スイッチを 押します。

最初に表示される値が現在の左マージンです。

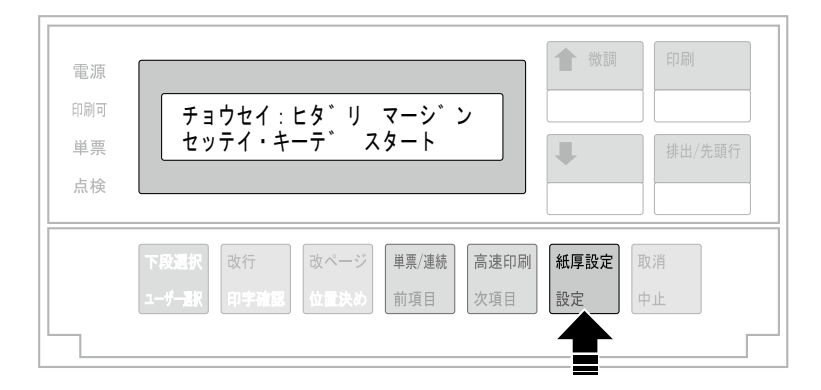

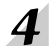

次項目あるいは前項目スイッチを押し、左マージン値を選択します。マージン値は-9.8 ~ 34.0 mm まで0.2 mm間隔です。

「チョウセイ:ヒダリ マージン 30.0ミリ」等を表示します。設定スイッチを押すと、調整 値を記憶します。

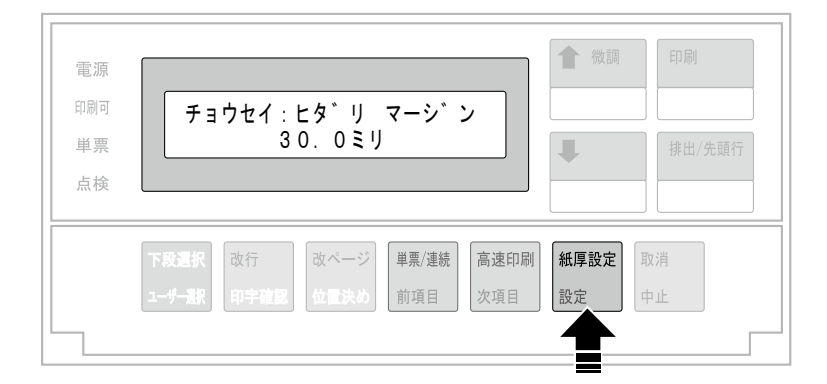

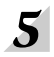

左マージンの設定値を確認する場合は、3に戻ります。 表示部に最初に表示される値が、現在の左マージンです。

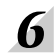

下向き印刷の左マージン調整を終了するには、印刷スイッチを押します。 初期診断テストが実行されます。

以上で、下向き印刷の左マージン調整は終了です。

# 4.10 単票用紙の下マージン調整

単票用紙では、下マージンを超えて印字しようとすると自動的に用紙が排出されます。 排出位置を変更する場合は、以下の手続きによって、下マージンを現在位置より上下に調 整することが可能です。ただし、下マージンの調整範囲は、約6 mmから約23 mmです。

印刷スイッチを押して印刷可ランプを消し、下段選択スイッチを押して、「ゲダン キノ  $\boldsymbol{I}$ ウ」と表示していることを確認します。

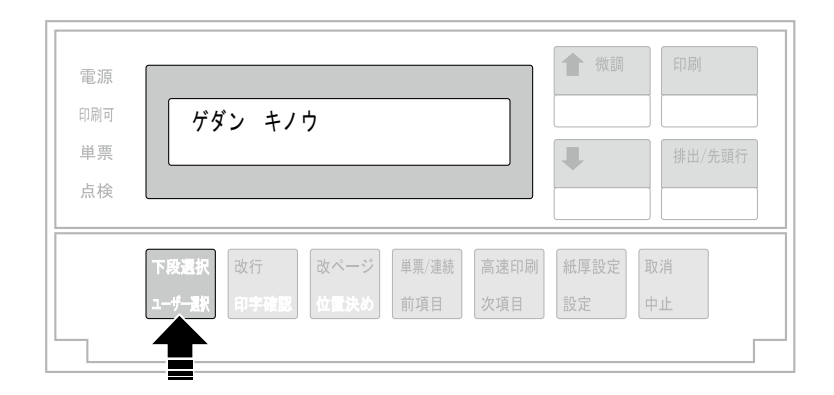

次項目あるいは前項目スイッチを押し、「3 チョウセイ」を選択し、設定スイッチを押し  $2<sup>1</sup>$ ます。

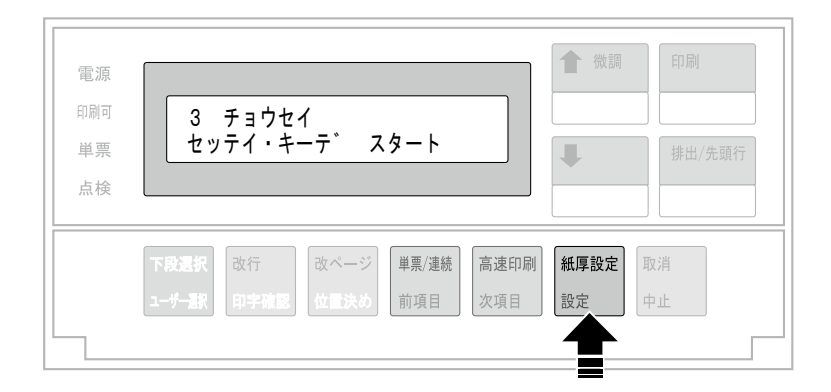

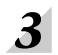

次項目あるいは前項目スイッチを押し、「チョウセイ:チョウセイ インサツ」を選択し、 設定スイッチを押します。

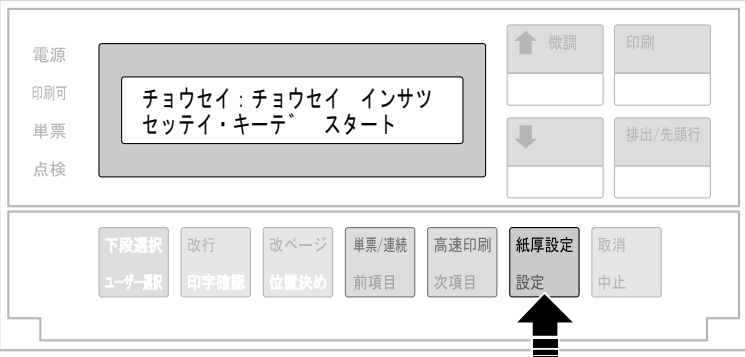

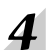

単票用紙をセットし、印刷スイッチを押します。

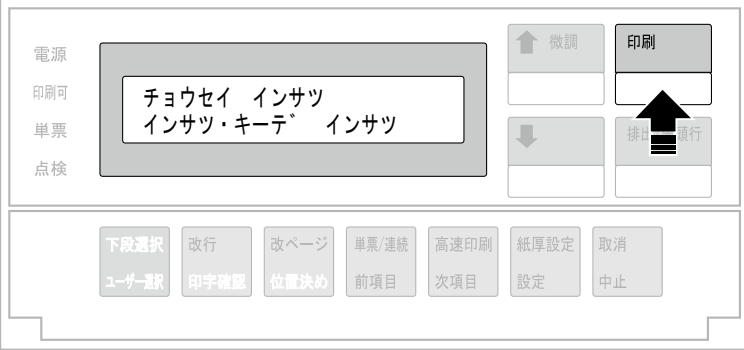

下のような印刷パターンを印刷します。

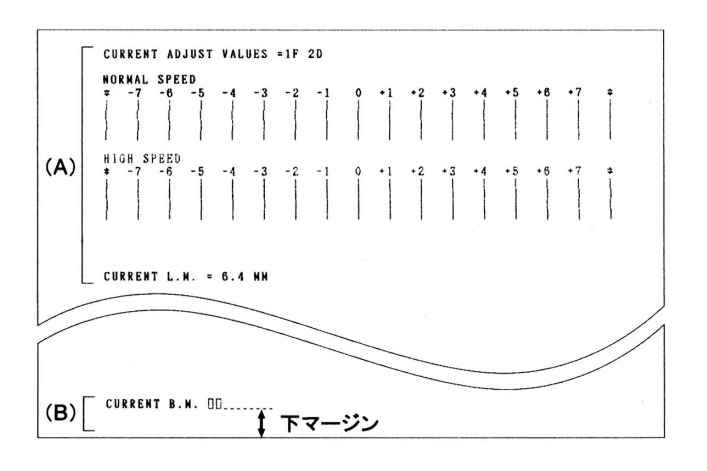

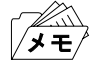

下マージン調整には(A)の部分は関係ありません。連続紙モードでは、(B)の 部分は、印刷しません。

次項目あるいは前項目スイッチを押し、「チョウセイ:シタ マージン」を選択し、設定ス イッチを押します。

 $5<sup>1</sup>$ 

6

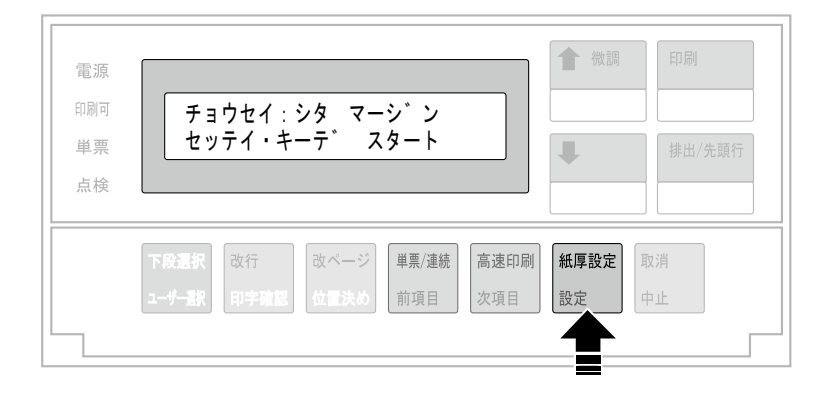

次項目あるいは前項目スイッチを押し、下マージンの移動量を選択し、設定スイッチを押 します。

移動量は、- 2.9~+2.9 mm で約0.4 mm間隔です。「チョウセイ:シタ マージン ホセ イチ +2.9ミリ」等が表示されます。設定スイッチを押すと、調整値を記憶します。

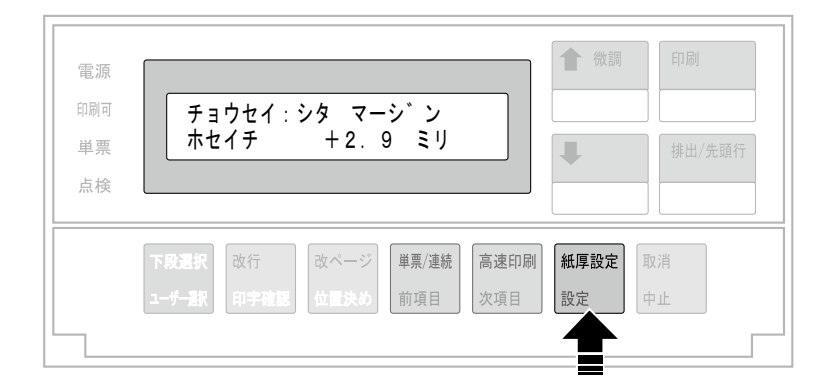

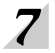

下マージンの現在値を確認するときは、「チョウセイ:チョウセイ インサツ」を表示さ せ、設定スイッチを押します。

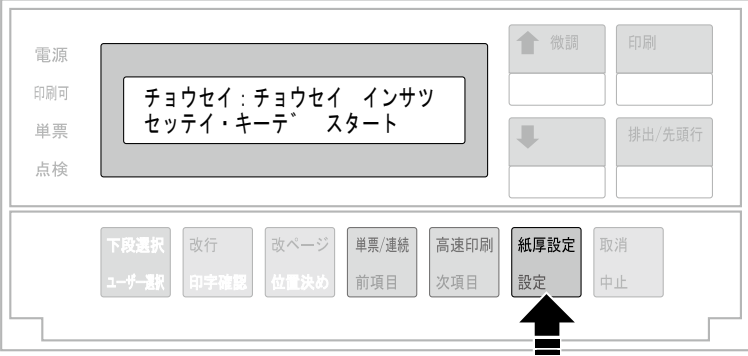

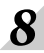

 $8$  印刷スイッチを押します。

印刷結果が異なる場合は 6 (4-51ページ)に戻って設定し直します。

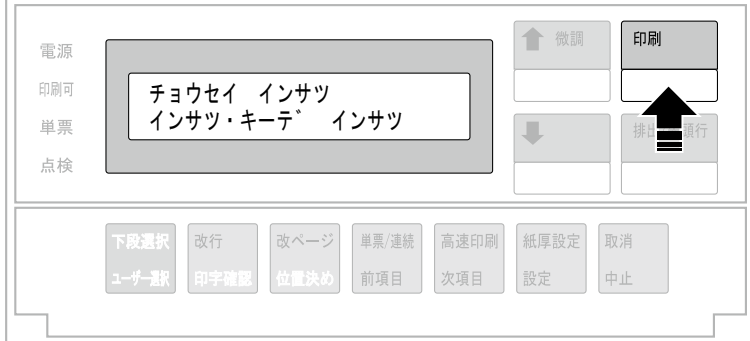

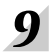

 $\int$  印刷スイッチを押して、単票下マージン調整を終了します。 初期診断テストを実行します。

以上で、単票下マージン調整は終了です。

# 4.11 プリンタータイプの変更

「チョウセイ:プリンタータイプ」を「標準モード」から「5557モード」に設定することによ り、下記の初期設定値を5557シリーズの初期設定値に変更できます。

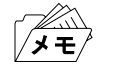

下記以外の初期設定値に関しては変更されません。

5557モードに設定することにより、以下のように初期設定値が変更されます。

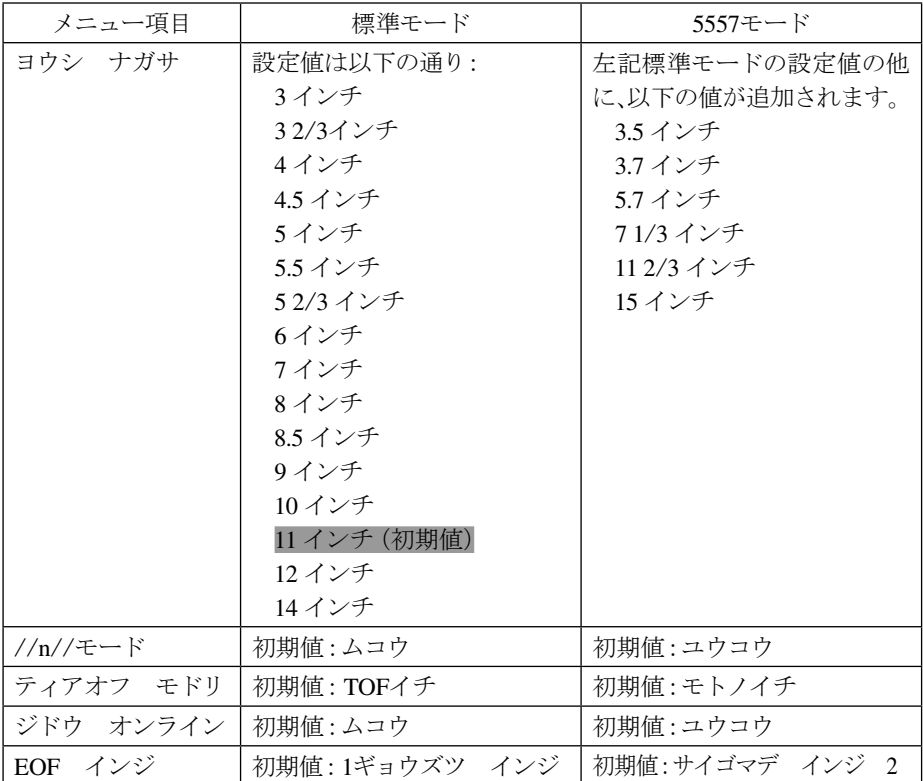

プリンタータイプを切り換えた場合、上記設定値は以下のようになります。

- ●「ヨウシ ナガサ」 5557モードで追加された値が選択された状態で標準モードに切り換えた場合は、工場 出荷値に変更されます。各モード共通の値を選択している場合は変更されません。
- ●「ヨウシ ナガサ」以外のメニュー項目 それぞれのモードの初期値に変更されます。

プリンタータイプを標準モードから5557モードに変更する方法は以下の通りです。

印刷スイッチを押して印刷可ランプを消し、下段選択スイッチを押して「 ゲダン キノ  $\boldsymbol{I}$ ウ」と表示していることを確認します。

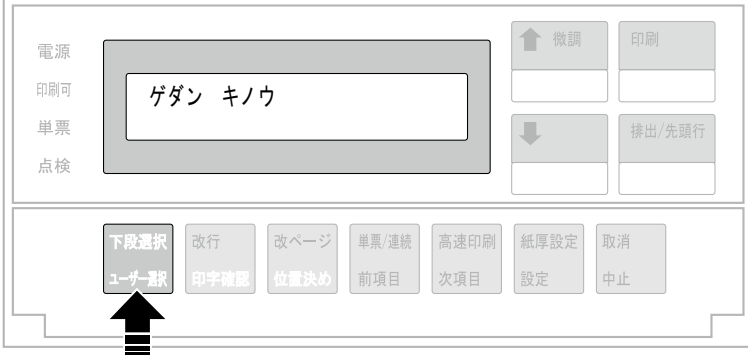

 $\overline{2}$ 次項目あるいは前項目スイッチを押し、「3 チョウセイ」を選択し、設定スイッチを押し ます。

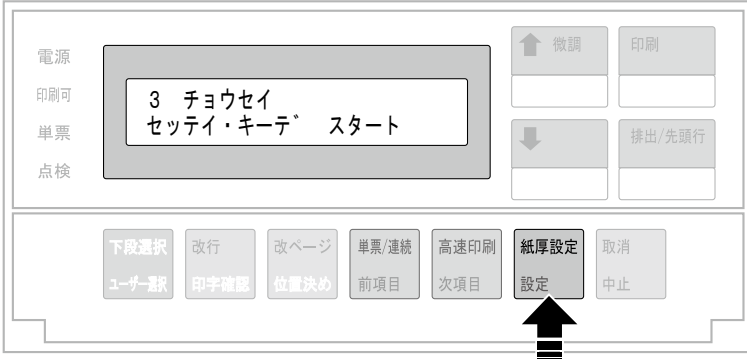

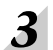

「チョウセイ:プリンタータイプ」を選択し、設定スイッチを押します。

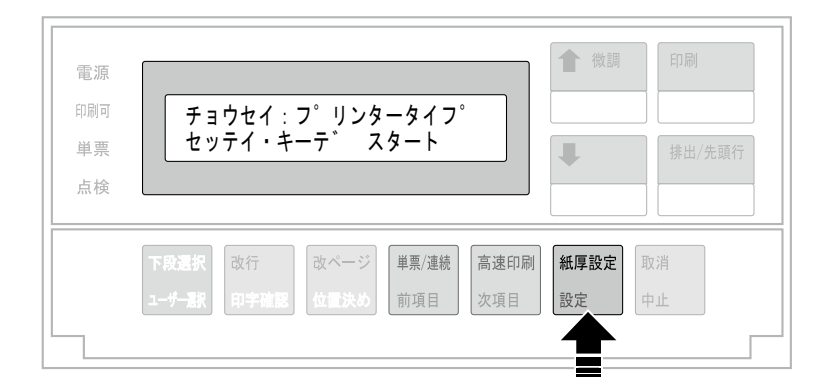

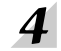

5557モードにするには、次項目あるいは前項目スイッチを押し、「5557モード」を表示さ せ、設定スイッチを押します。

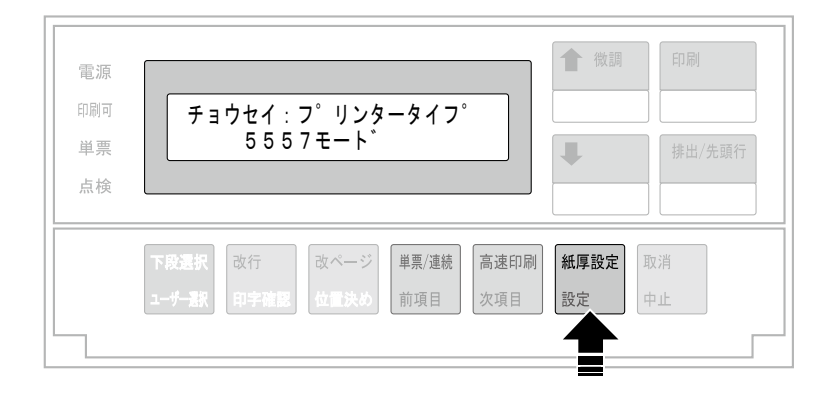

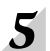

印刷スイッチを押して、設定を終了します。

初期診断テストが実行されます。

4-56 設置・操作ガイド